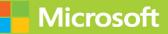

# Microsoft Azure Administrator

# Exam Ref AZ-104

FREE SAMPLE CHAPTER

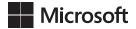

# Exam Ref AZ-104 Microsoft Azure Administrator

**Harshul Patel** 

## Exam Ref AZ-104 Microsoft Azure Administrator

Published with the authorization of Microsoft Corporation by: Pearson Education, Inc.

Copyright © 2022 by Pearson Education, Inc.

All rights reserved. This publication is protected by copyright, and permission must be obtained from the publisher prior to any prohibited reproduction, storage in a retrieval system, or transmission in any form or by any means, electronic, mechanical, photocopying, recording, or likewise. For information regarding permissions, request forms, and the appropriate contacts within the Pearson Education Global Rights & Permissions Department, please visit www.pearson.com/permissions

No patent liability is assumed with respect to the use of the information contained herein. Although every precaution has been taken in the preparation of this book, the publisher and author assume no responsibility for errors or omissions. Nor is any liability assumed for damages resulting from the use of the information contained herein.

ISBN-13: 978-013-680538-0 ISBN-10: 0-136-80538-8

Library of Congress Control Number: 2021936223

ScoutAutomatedPrintCode

#### TRADEMARKS

Microsoft and the trademarks listed at *http://www.microsoft.com* on the "Trademarks" webpage are trademarks of the Microsoft group of companies. All other marks are property of their respective owners.

#### WARNING AND DISCLAIMER

Every effort has been made to make this book as complete and as accurate as possible, but no warranty or fitness is implied. The information provided is on an "as is" basis. The author, the publisher, and Microsoft Corporation shall have neither liability nor responsibility to any person or entity with respect to any loss or damages arising from the information contained in this book or from the use of the programs accompanying it.

#### **SPECIAL SALES**

For information about buying this title in bulk quantities, or for special sales opportunities (which may include electronic versions; custom cover designs; and content particular to your business, training goals, marketing focus, or branding interests), please contact our corporate sales department at corpsales@pearsoned.com or (800) 382-3419.

For government sales inquiries, please contact governmentsales@pearsoned.com.

For questions about sales outside the U.S., please contact intlcs@pearson.com.

#### CREDITS

EDITOR-IN-CHIEF Brett Bartow

EXECUTIVE EDITOR Loretta Yates

SPONSORING EDITOR Charvi Arora

DEVELOPMENT EDITOR Rick Kughen

MANAGING EDITOR Sandra Schroeder

PROJECT EDITOR Tracey Croom

COPY EDITOR Rick Kughen

INDEXER Cheryl Ann Lenser

PROOFREADER Donna E. Mulder

EDITORIAL ASSISTANT Cindy Teeters

COMPOSITOR codeMantra

COVER DESIGNER Twist Creative, Seattle

# Contents at a glance

|           | Acknowledgments                           | xi   |
|-----------|-------------------------------------------|------|
|           | About the Author                          | хііі |
|           | Introduction                              | XV   |
| CHAPTER 1 | Manage Azure identities and governance    | 1    |
| CHAPTER 2 | Implement and manage storage              | 63   |
| CHAPTER 3 | Deploy and manage Azure compute resources | 129  |
| CHAPTER 4 | Configure and manage virtual networking   | 213  |
| CHAPTER 5 | Monitor and back up Azure resources       | 333  |
|           | Index                                     | 395  |

This page intentionally left blank

# Contents

|           | Introduction                                                | XV   |
|-----------|-------------------------------------------------------------|------|
|           | Organization of this book                                   | XV   |
|           | Preparing for the exam                                      | xvi  |
|           | Microsoft certifications                                    | xvi  |
|           | Quick access to online references                           | xvii |
|           | Errata, updates, & book support                             | xvii |
|           | Stay in touch                                               | xvii |
| Chapter 1 | Manage Azure identities and governance                      | 1    |
|           | Skill 1.1: Manage Azure Active Directory (Azure AD) objects | 2    |
|           | Create users and groups                                     | 3    |
|           | Manage user and group properties                            | 6    |
|           | Manage device settings                                      | 7    |
|           | Perform bulk user updates                                   | 8    |
|           | Manage guest accounts                                       | 9    |
|           | Configure Azure AD Join                                     | 11   |
|           | Configure self-service password reset                       | 14   |
|           | Skill 1.2: Manage role-based access control (RBAC)          | 15   |
|           | Role-based access control                                   | 16   |
|           | Create a custom role                                        | 19   |
|           | Interpret access assignments                                | 25   |
|           | Skill 1.3: Manage subscriptions and governance              |      |
|           | Configure Azure policies                                    | 30   |
|           | Configure resource locks                                    | 37   |
|           | Apply and manage tags on resources                          | 38   |
|           | Create and manage resource groups                           | 41   |
|           | Manage Azure Subscriptions                                  | 47   |
|           | Configure management groups                                 | 49   |

|           | Configure cost management                                  | 52  |
|-----------|------------------------------------------------------------|-----|
|           | Configure cost center quotas                               | 53  |
|           | Thought experiment                                         | 59  |
|           | Thought experiment answers                                 | 59  |
|           | Chapter summary                                            | 60  |
| Chapter 2 | Implement and manage storage                               | 63  |
|           | Skill 2.1: Secure Storage                                  | 63  |
|           | Configure network access to the storage accounts           | 64  |
|           | Create and configure storage accounts                      | 67  |
|           | Generate shared access signatures                          | 73  |
|           | Manage access keys                                         | 79  |
|           | Configure Azure AD Authentication for a<br>storage account | 80  |
|           | Configure access to Azure Files                            | 84  |
|           | Skill 2.2: Manage storage                                  | 89  |
|           | Create an export from an Azure job                         | 89  |
|           | Create an import into an Azure job                         | 91  |
|           | Install and use Azure Storage Explorer                     | 93  |
|           | Copy data by using AzCopy                                  | 96  |
|           | Implement Azure Storage replication                        | 98  |
|           | Configure blob object replication                          | 100 |
|           | Skill 2.3: Configure Azure Files and Azure Blob Storage    | 104 |
|           | Create an Azure Fileshare                                  | 104 |
|           | Create and configure Azure File Sync service               | 108 |
|           | Configure Azure Blob Storage                               | 113 |
|           | Configure storage tiers for Azure blobs                    | 117 |
|           | Configure blob Lifecycle Management                        | 121 |
|           | Thought experiment                                         | 126 |
|           | Thought experiment answers                                 | 126 |
|           | Chapter summary                                            | 126 |

| Chapter 3 | Deploy and manage Azure compute resources                      | 129 |
|-----------|----------------------------------------------------------------|-----|
|           | Skill 3.1: Automate deployment of virtual machines (VMs)       |     |
|           | by using Azure Resource Manager templates                      | 130 |
|           | ARM Template Overview                                          | 130 |
|           | Modify an Azure Resource Manager template                      | 137 |
|           | Configure a virtual hard disk template                         | 138 |
|           | Deploy from a template                                         | 139 |
|           | Save a deployment as an Azure Resource Manager template        | 144 |
|           | Deploy virtual machine extensions                              | 145 |
|           | Skill 3.2: Configure VMs for high availability and scalability | 148 |
|           | Configure high availability                                    | 148 |
|           | Deploy and configure scale sets                                | 154 |
|           | Skill 3.3: Configure VMs                                       | 161 |
|           | Configure Azure Disk Encryption                                | 161 |
|           | Move VMs from one resource group to another                    | 170 |
|           | Manage VM sizes                                                | 172 |
|           | Add data disks                                                 | 173 |
|           | Configure networking                                           | 175 |
|           | Redeploy VMs                                                   | 183 |
|           | Skill 3.4: Create and configure containers                     | 184 |
|           | Configure sizing and scaling for Azure Container Instances     | 185 |
|           | Configure container groups for Azure Container Instances       | 186 |
|           | Configure storage for Azure Kubernetes Service (AKS)           | 187 |
|           | Configure scaling for AKS                                      | 188 |
|           | Configure network connections for AKS                          | 189 |
|           | Upgrade an AKS cluster                                         | 190 |
|           | Skill 3.5: Create and configure Azure App Service              | 191 |
|           | Create an App Service Plan                                     | 192 |
|           | Configure scaling settings in an App Service plan              | 193 |
|           | Create an App Service                                          | 197 |
|           | Secure an App Service                                          | 198 |
|           | Configure custom domain names                                  | 199 |
|           | Configure backup for an App Service                            | 201 |
|           | Configure networking settings                                  | 203 |
|           | Configure deployment settings                                  | 206 |

|           | Thought experiment                                     | 209 |
|-----------|--------------------------------------------------------|-----|
|           | Scenario 1                                             | 209 |
|           | Scenario 2                                             | 209 |
|           | Thought experiment answers                             | 210 |
|           | Scenario 1                                             | 210 |
|           | Scenario 2                                             | 210 |
|           | Chapter summary                                        |     |
| Chapter 4 | Configure and manage virtual networking                | 213 |
|           | Skill 4.1: Implement and manage virtual networking     | 213 |
|           | Create and configure a virtual networks and subnets    | 214 |
|           | Create and configure VNet peering                      | 220 |
|           | Configure private and public IP addresses              | 225 |
|           | and network interfaces                                 | 225 |
|           | Create and configure public IP addresses               | 228 |
|           | Configure network routes                               | 232 |
|           | Configure endpoints on subnets                         | 239 |
|           | Configure private endpoints                            | 241 |
|           | Configure Azure DNS                                    | 243 |
|           | Configure custom DNS settings                          | 253 |
|           | Configure private DNS zones                            | 255 |
|           | Skill 4.2: Secure access to virtual networks           | 258 |
|           | Create security rules                                  | 258 |
|           | Associate NSG to a subnet or network interface         | 265 |
|           | Evaluate effective security rules                      | 267 |
|           | Implement Azure Firewall                               | 268 |
|           | Implement Azure Bastion Service                        | 279 |
|           | Skill 4.3: Configure load balancing                    |     |
|           | Configure Azure Application Gateway                    | 283 |
|           | Azure Load Balancer                                    | 287 |
|           | Configure an internal or public load balancer          | 290 |
|           | Troubleshoot load balancing                            | 294 |
|           | Skill 4.4: Monitor and troubleshoot virtual networking |     |
|           | Monitor on-premises connectivity                       | 296 |
|           | Use network resource monitoring                        | 302 |

|           | Use Azure Network Watcher                                                 | 302 |
|-----------|---------------------------------------------------------------------------|-----|
|           | Troubleshoot external networking                                          | 306 |
|           | Troubleshoot virtual network connectivity                                 | 307 |
|           | Skill 4.5: Integrate an on-premises network with an Azure virtual network | 310 |
|           | Create and configure Azure VPN Gateway                                    | 311 |
|           | Create and configure Azure ExpressRoute                                   | 315 |
|           | Configure Azure Virtual WAN                                               | 320 |
|           | Thought experiment                                                        | 325 |
|           | Thought experiment answers                                                | 326 |
|           | Chapter summary                                                           | 327 |
| Chapter 5 | Monitor and back up Azure resources                                       | 333 |
|           | Skill 5.1: Monitor resources by using Azure Monitor                       | 334 |
|           | Configure and interpret metrics                                           | 336 |
|           | Configure Azure Monitor logs                                              | 340 |
|           | Query and analyze logs                                                    | 347 |
|           | Set up alerts and actions                                                 | 352 |
|           | Configure Application Insights                                            | 363 |
|           | Skill 5.2: Implement backup and recovery                                  | 365 |
|           | Create a Recovery Services Vault                                          | 366 |
|           | Create and configure Backup Policy                                        | 368 |
|           | Perform backup and restore operations by using<br>Azure Backup Service    | 371 |
|           | Perform site-to-site recovery by using Azure Site Recovery                | 384 |
|           | Configure and review backup reports                                       | 390 |
|           | Thought experiment                                                        | 392 |
|           | Thought experiment answers                                                | 393 |
|           | Chapter summary                                                           | 393 |

395

This page intentionally left blank

# Acknowledgments

I would like to acknowledge the flawless support I have received throughout the journey of book by Loretta and Charvi from the Pearson team. They have been very supportive and flexible, knowing the fact that I was dealing with multiple things at my end. I would also like to thank my wife, Divya, for her tremendous support in the making of this book. Despite her pregnancy, she played an instrumental role by encouraging and allowing me to complete the book on time. And last but not the least, the cuddle and cute smile of my little bundle of joy, Rivan, was a real energy booster during breaks in the middle of the night. This page intentionally left blank

# About the Author

**HARSHUL PATEL** is a technology enthusiast formerly from India who currently lives in Canada. He has been a cloud consultant with Microsoft Services for more than six year. He drives the adoption of Microsoft's cloud platforms for enterprise customers. He is thoroughly knowledgeable across various virtualization and cloud technologies. Harshul is an experienced author and an early adopter of many Microsoft products. He is a frequent speaker at various user group gatherings and a co-founder of a few global user groups.

Apart from work, Harshul is a happy-go-lucky guy. He loves to travel and spend time with his family and friends. Harshul and his wife, Divya, had a baby boy during the production of this book; they call him Rivan.

This page intentionally left blank

# Introduction

he AZ-104 exam focuses on common tasks and concepts that an administrator needs to understand to deploy and manage infrastructure in Microsoft Azure. Manage Azure identities and Azure subscriptions is a key topic on the exam, which includes managing Azure AD objects (users, groups, and devices), use of Azure AD join and self-service password resets; it also covers role based access control, tagging, subscription level policies and resource organization using resource groups, subscription and management groups. Another topic covered is implement and manage storage, which includes creating and configuring storage accounts as well as configuring Azure files and understanding the services for importing and exporting data to Azure. A significant portion of the exam is focused on deploying and managing Azure compute resources, which includes configuring high availability of Azure VMs, creating and configuring virtual machine and their automated deployments as well as creating and configuring container solutions such as Azure Kubernetes Service (AKS) and Azure Container Instances (ACI); it also covers configuring web apps using app service and app service plans. This book also covers the creation and management of virtual networks, DNS, connectivity between virtual networks, configuring network security groups, Azure firewall and Azure bastion service; it also explains the load balancing solutions including configuration of application gateway. The final topic is monitor and backup Azure resources, which includes topics on how to monitor resources using Azure Monitor as well as how to implement back and recovery of Azure VMs including site to site recovery using Azure site recovery.

This book is geared toward Azure administrators who manage cloud services that span storage, security, networking and compute. It explains how to configure and deploy services across a broad range of related Azure services to help you prepare for the exam.

This book covers every major topic area found on the exam, but it does not cover every exam question. Only the Microsoft exam team has access to the exam questions, and Microsoft regularly adds new questions to the exam, making it impossible to cover specific questions. You should consider this book a supplement to your relevant real-world experience and other study materials. If you encounter a topic in this book that you do not feel completely comfort-able with, use the reference links provided throughout this book and take the time to research and study the topic. Great information is available on Microsoft Docs.

# **Organization of this book**

This book is organized by the "Skills measured" list published for the exam. The "Skills measured" list is available for each exam on the Microsoft Learning website: *https://aka.ms/examlist*. Each chapter in this book corresponds to a major topic area in the list, and the technical tasks in

each topic area determine a chapter's organization. If an exam covers six major topic areas, for example, the book will contain six chapters.

# Preparing for the exam

Microsoft certification exams are a great way to build your resume and let the world know about your level of expertise. Certification exams validate your on-the-job experience and product knowledge. Although there is no substitute for on-the-job experience, preparation through study and hands-on practice can help you prepare for the exam. This book is *not* designed to teach you new skills.

We recommend that you augment your exam preparation plan by using a combination of available study materials and courses. For example, you might use the Exam Ref and another study guide for your "at home" preparation and take a Microsoft Official Curriculum course for the classroom experience. Choose the combination that you think works best for you. Learn more about available classroom training and find free online courses and live events at *http://microsoft.com/learn*. Microsoft Official Practice Tests are available for many exams at *http://aka.ms/practicetests*.

Note that this Exam Ref is based on publicly available information about the exam and the author's experience. To safeguard the integrity of the exam, authors do not have access to the live exam.

# **Microsoft certifications**

Microsoft certifications distinguish you by proving your command of a broad set of skills and experience with current Microsoft products and technologies. The exams and corresponding certifications are developed to validate your mastery of critical competencies as you design and develop, or implement and support, solutions with Microsoft products and technologies both on-premises and in the cloud. Certification brings a variety of benefits to the individual and to employers and organizations.

#### MORE INFO ALL MICROSOFT CERTIFICATIONS

For information about Microsoft certifications, including a full list of available certifications, go to *http://www.microsoft.com/learn*.

# **Quick access to online references**

Throughout this book are addresses to webpages that the author has recommended you visit for more information. Some of these links can be very long and painstaking to type, so we've shortened them for you to make them easier to visit. We've also compiled them into a single list that readers of the print edition can refer to while they read.

Download the list at MicrosoftPressStore.com/ExamRefAZ104/downloads

The URLs are organized by chapter and heading. Every time you come across a URL in the book, find the hyperlink in the list to go directly to the webpage.

# Errata, updates, & book support

We've made every effort to ensure the accuracy of this book and its companion content. You can access updates to this book—in the form of a list of submitted errata and their related corrections—at:

MicrosoftPressStore.com/ExamRefAZ104/errata

If you discover an error that is not already listed, please submit it to us at the same page.

For additional book support and information, please visit MicrosoftPressStore.com/Support.

Please note that product support for Microsoft software and hardware is not offered through the previous addresses. For help with Microsoft software or hardware, go to *http://support.microsoft.com*.

# Stay in touch

Let's keep the conversation going! We're on Twitter: http://twitter.com/MicrosoftPress.

This page intentionally left blank

## CHAPTER 2

# Implement and manage storage

Implementing and managing storage is one of the most important aspects of building or deploying a new solution using Azure. There are several services and features available for use, and each has its own place. Azure Storage is the underlying storage for most of the services in Azure. It provides service for the storage and retrieval of files, and it has services that are available for storing large volumes of data through tables. Also, Azure Storage includes a fast and reliable messaging service for application developers with queues. In this chapter, we review how to implement and manage storage with an emphasis on Azure Storage.

Also, we discuss related services such as Import/Export, Azure Files, and many of the tools that simplify the management of these services.

#### Skills covered in this chapter:

- Skill 2.1: Secure Storage
- Skill 2.2: Manage Storage
- Skill 2.3: Configure Azure Files and Azure Blob Storage

# Skill 2.1: Secure Storage

An Azure Storage account is an entity you create that is used to store Azure Storage data objects such as blobs, files, queues, tables, and disks. Data in an Azure Storage account is durable and highly available, secure, massively scalable, and accessible from anywhere in the world over HTTP or HTTPS.

#### This section covers how to:

- Configure network access to storage accounts
- Create and configure storage accounts
- Generate shared access signatures
- Manage access keys
- Configure Azure AD Authentication for a storage account

# Configure network access to the storage accounts

Storage accounts are managed through Azure Resource Manager. Management operations are authenticated and authorized using Azure Active Directory and RBAC. Each storage account service exposes its own endpoint used to manage the data in that storage service (blobs in Blob Storage, entities in tables, and so on). These service-specific endpoints are not exposed through Azure Resource Manager; instead, they are (by default) Internet-facing endpoints.

Access to these Internet-facing storage endpoints must be secured, and Azure Storage provides several ways to do so. In this section, we will review the network-level access controls: the storage firewall and service endpoints. We also discuss Blob Storage access levels. The following sections then describe the application-level controls: shared access signatures and access keys. In later sections, we also discuss Azure Storage replication and how to leverage Azure AD authentication for a storage account.

## Storage firewall

The storage firewall allows you to limit access to specific IP addresses or an IP address range. It applies to all storage account services (blobs, tables, queues, and files). For example, by limiting access to the IP address range of your company, access from other locations will be blocked. Service endpoints are used to restrict access to specific subnets within an Azure VNet.

To configure the storage firewall using the Azure portal, open the storage account blade and click **Firewalls And Virtual Networks**. Under **All Access From**, click **Selected Networks** to reveal the **Firewall** and **Virtual Network** settings, as shown in Figure 2-1.

| Allow access from                                                                                                    |                                                                       |                              |                 |                 |                 |
|----------------------------------------------------------------------------------------------------|-----------------------------------------------------------------------|------------------------------|-----------------|-----------------|-----------------|
| <ul> <li>All networks          <ul> <li>Selected networks</li> </ul> </li> </ul>                                                                                     |                                                                       |                              |                 |                 |                 |
| O Configure network security for your storag                                                                                                    | e accounts. Learn more C                                              |                              |                 |                 |                 |
| Virtual networks                                                                                                    |                                                                       |                              |                 |                 |                 |
| Secure your storage account with virtual netwo                                                                                                    | rks. + Add existing virtual netwo                                     | rk + Add new virtual network |                 |                 |                 |
| Virtual Network                                                                                                    | Subnet                                                                | Address range                | Endpoint Status | Resource Group  | Subscription    |
| ∼vrtualNetwork1                                                                                                    | 1                                                                     |                              |                 | rgCoreNetwork   | Visual Studio   |
|                                                                                                    |                                                                       |                              |                 |                 |                 |
| Firewall<br>Add IP ranges to allow access from the internet                                                                                                    | subnet1                                                               | 10.2.0.0/24                  | ✓ Enabled       | rgConeNetwork   | Visual Studio - |
|                                                                                                    | t or your on-premises networks. Les                                   |                              | ✓ Enabled       | rgCoreNetwork   | Visual Studio   |
| Add IP ranges to allow access from the internet Add your tlient IP address (199.245.212.142                                                                          | t or your on-premises networks. Les                                   |                              | ✓ Enabled       | rgCoreNetwork   | Visual Studio   |
| Add IP ranges to allow access from the internet<br>Add your client IP address (199.245.212.142<br>Address range                                                      | t ar your on-premises networks. Let<br>27 ①                           | em more.                     | √ Enabled       | rgCoreNetwork   | Visual Studio   |
| Add IP ranges to allow access from the internet<br>Add your client IP address (%9.245212.142<br>Address range<br>32.54231.0/24                                       | t ar your on-premises networks. Let<br>27 ①                           | em more.                     | √ Enabled       | rgCanthletwork  | Visual Studio   |
| Add IP ranges to allow access from the Internet<br>Add your client IP address (*99.245212.142<br>Address range<br>32.54.231.0/24<br>IP address or CIDR<br>Exceptions | t or your on-premises networks. Let<br>2) ①                           | em more.                     | √ Enabled       | rgCanikletwork  | Viscal Studio   |
| Add IP ranges to allow access from the internet<br>Add your client IP address (%9.245212.142<br>Address range<br>32.54231.0/24                                       | L or your on-premises networks. Let<br>2) ①<br>this storage account ① | em more.                     | √ Enabled       | rgCanitiletwork | Vissal Studio   |

FIGURE 2-1 Configuring a storage account firewall and virtual network service endpoint access

When accessing the storage account via the Internet, use the storage firewall to specify the Internet-facing source IP addresses (for example, 32.54.231.0/24, as shown in Figure 2-1) that will make the storage requests. All Internet traffic is denied, except the defined IP addresses

in the storage firewall. You can specify a list of either individual IPv4 addresses or IPv4 CIDR address ranges. (CIDR notation is explained in the chapter on Azure Networking.)

The storage firewall includes an option to allow access from trusted Microsoft services. These services include Azure Backup, Azure Site Recovery, and Azure Networking. For example, it will allow access to storage for NSG flow logs if the **Allow Trusted Microsoft Services To Access This Account** exceptions checkbox is selected (see Figure 2-1). It will also allow read-only access to storage metrics and logs.

#### **NOTE** ADDRESS SPACE FOR STORAGE FIREWALL

When creating a storage firewall, you must use public Internet IP address space. You cannot use IPs in the private IP address space.

#### Virtual network service endpoints

In some scenarios, a storage account is only accessed from within an Azure virtual network. In this case, it is desirable from a security standpoint to block all Internet access. Configuring virtual network service endpoints for your Azure Storage accounts allows you to remove access from the public Internet and only allow traffic from a virtual network for improved security.

Another benefit of using service endpoints is optimized routing. Service endpoints create a direct network route from the virtual network to the storage service. If forced tunneling is being used to force Internet traffic to your on-premises network or to another network appliance, requests to Azure Storage will follow that same route. By using service endpoints, you can use direct route to the storage account instead of the on-premises route, so no additional latency is incurred.

Configuring service endpoints requires two steps. First, from the virtual network subnet, choose **Microsoft.Storage** from the **Service Endpoints** drop-down menu. This creates the route from the subnet to the storage service but does not restrict which storage account the virtual network can use. To update the subnet settings, you should choose **virtualNetwork1** from the **Virtual Networks** blade. Then go to **Subnets** in the left pane under **Settings**. Click **Subnet1** to access the subnet settings. Figure 2-2 shows the subnet settings, including the service endpoint configuration.

The second step is to configure which virtual networks can access a particular storage account. From the storage account blade, click **Firewalls And Virtual Networks**. Under **All Access From**, click **Selected Networks** to reveal the **Firewall** and **Virtual Network** settings, as shown previously in Figure 2-1. Under **Virtual Networks**, select the virtual networks and subnets that should have access to this storage account.

| Iome > Virtual networks > vrtualNetwork1   Subnets > subnet1 |     |
|--------------------------------------------------------------|-----|
| vrtualNetwork1                                               |     |
| 🛱 Save 🗙 Discard 📋 Delete 🖒 Refresh                          |     |
| Address range (CIDR block) * 🕕                               |     |
| 10.2.0.0/24                                                  |     |
| 10.2.0.0 - 10.2.0.255 (256 addresses)                        |     |
| Available addresses ①<br>251                                 |     |
| NAT gateway ①                                                |     |
| None                                                         | ~   |
| Add IPv6 address space                                       |     |
| Network security group                                       |     |
| None                                                         | ~   |
| Route table                                                  |     |
| None                                                         | ~   |
| Users<br>Manage users                                        | >   |
| Service endpoints<br>Services ①                              |     |
| Microsoft.Storage                                            | ~   |
| Service Status                                               |     |
| Microsoft:Storage Succeeded                                  | ••• |
| Subnet delegation                                            |     |
| Delegate subnet to a service ①                               |     |
| None                                                         | V   |

FIGURE 2-2 Configuring a subnet with a service endpoint for Azure Storage

# **Blob Storage access levels**

Storage accounts support an additional access control mechanism that is limited only to Blob Storage. By default, no public read access is enabled for anonymous users, and only users with rights granted through RBAC or with the storage account name and key will have access to the stored blobs. To enable anonymous user access, you must change the container access level (see Figure 2-3). The supported levels are as follows:

■ **Private.** With this option, only the storage account owner can access the container and its blobs. No one else would have access to them.

- **Blob.** With this option, only blobs within the container can be accessed anonymously.
- Container. With this option, blobs and their containers can be accessed anonymously.

| New container                             |        |
|-------------------------------------------|--------|
| Name *                                    |        |
| Public access level ①                     |        |
| Private (no anonymous access)             | ^      |
| nonymous access)                          |        |
| nous read access for blobs only)          |        |
| nonymous read access for containers and b | lobs)  |
|                                           | Name * |

FIGURE 2-3 Blob Storage access levels

You can change the access level through the Azure portal, Azure PowerShell, Azure CLI, programmatically using the REST API, or by using Azure Storage Explorer. The access level is configured separately on each blob container.

A shared access signature token (SAS token) is a URI query string parameter that grants access to specific containers, blobs, queues, and tables. Use an SAS token to grant access to a client that should not have access to the entire contents of the storage account (and therefore, should not have access to the storage account keys) but still requires secure authentication. By distributing an SAS URI to these clients, you can grant them access to a specific resource, for a specified period of time, and with a specified set of permissions. Frequently, SAS tokens are used to read and write the data to users' storage accounts. Also, SAS tokens are widely used to copy blobs or files to another storage account.

#### **NOTE SAS TOKENS USING HTTPS**

When dealing with SAS tokens, you must use only the HTTPS protocol. Because active SAS tokens provide direct authentication to your storage account, you must use a secure connection, such as HTTPS, to distribute SAS token URIs.

# Create and configure storage accounts

Azure Storage accounts provide a cloud-based storage service that is highly scalable, available, performant, and durable. Within each storage account, a number of separate storage services are provided:

 Blobs. Provides a highly scalable service for storing arbitrary data objects such as text or binary data.

- **Tables.** Provides a NoSQL-style store for storing structured data. Unlike a relational database, tables in Azure storage do not require a fixed schema, so different entries in the same table can have different fields.
- **Queues.** Provides reliable message queueing between application components.
- Files. Provides managed file shares that can be used by Azure VMs or on-premises servers.
- Disks. Provides a persistent storage volume for Azure VM which can be attached as a virtual hard disk.

There are three types of storage blobs: Block Blobs, Append Blobs, and Page Blobs. Page Blobs are generally used to store VHD files when deploying unmanaged disks. (Unmanaged disks are an older disk storage technology for Azure virtual machines. Managed disks are recommended for new deployments.)

When creating a storage account, there are several options that must be set: Performance Tier, Account Kind, Replication Option, and Access Tier. There are some interactions between these settings. For example, only the Standard performance tier allows you to choose the access tier. The following sections describe each of these settings. We then describe how to create storage accounts using the Azure portal, PowerShell, and Azure CLI.

## Naming storage accounts

While naming an Azure Storage Account, you need to remember these points:

- The storage account name must be unique across all existing storage account names in Azure.
- The name must be between 3 to 24 characters and can contain only lowercase letters and numbers.

# Performance tiers

When creating a storage account, you must choose between the Standard and Premium performance tiers. This setting cannot be changed later.

- Standard. This tier supports all storage services: blobs, tables, files, queues, and unmanaged Azure virtual machine disks. It uses magnetic disks to provide cost-efficient and reliable storage.
- Premium. This tier is designed to support workloads with greater demands on I/O and is backed by high-performance SSD disks. It only supports General-Purpose accounts with Disk Blobs and Page Blobs. It also supports Block Blobs or Append Blobs with BlockBlobStorage accounts and files with FileStorage accounts.

#### NOTE REPLICATION OPTIONS WITH PREMIUM TIER

Premium tier only supports LRS as a replication option for general-purpose storage accounts. It supports LRS and ZRS, both for BlockBlobStorage and FileStorage accounts.

# Account kind

There are three possible values for the Standard tier: StorageV2 (General-Purpose V2), Storage (General-Purpose V1), and BlobStorage. There are four possible values for the Premium tier: StorageV2 (General-Purpose V2), Storage (General-Purpose V1), BlockBlobStorage, and FileStorage. Table 2-1 shows the features for each kind of account. Key points to remember are as follows:

- The Blob Storage account is a specialized storage account used to store Block Blobs and Append Blobs. You can't store Page Blobs in these accounts; therefore, you can't use them for unmanaged disks.
- Only General-Purpose V2 and Blob Storage accounts support the Hot, Cool, and Archive access tiers.

General-Purpose V1 and Blob Storage accounts can both be upgraded to a General-Purpose V2 account. This operation is irreversible. No other changes to the account kind are supported.

|                                       | General-<br>Purpose V2                     | General-<br>Purpose V1      | Blob<br>Storage                                | Block Blob<br>Storage                             | File Storage |
|---------------------------------------|--------------------------------------------|-----------------------------|------------------------------------------------|---------------------------------------------------|--------------|
| Services supported                    | Blob, File,<br>Queue, Table                | Blob, File,<br>Queue, Table | Blob (Block Blobs<br>and Append<br>Blobs only) | Blob (Block<br>Blobs and<br>Append<br>Blobs only) | File only    |
| Unmanaged DIsk<br>(Page Blob) support | Yes                                        | Yes                         | No                                             | No                                                | No           |
| Supported Perfor-<br>mance Tiers      | Standard,<br>Premium                       | Standard,<br>Premium        | Standard                                       | Premium                                           | Premium      |
| Supported Access<br>Tiers             | Hot, Cool,<br>Archive                      | N/A                         | Hot, Cool,<br>Archive                          | N/A                                               | N/A          |
| Replication Options                   | LRS, ZRS, GRS,<br>RA-GRS, GZRS,<br>RA-GZRS | LRS, GRS,<br>RA-GRS         | LRS, GRS, RA-GRS                               | LRS, ZRS                                          | LRS, ZRS     |

TABLE 2-1 Storage account types and their supported features

# **Replication options**

When you create a storage account, you can also specify how your data will be replicated for redundancy and resistance to failure. There are four options, as described in Table 2-2.

| Replication Type                   | Description                                                                                                    |
|------------------------------------|----------------------------------------------------------------------------------------------------|
| Locally redundant<br>storage (LRS) | Makes three synchronous copies of your data within a single datacenter.<br>Available for General-Purpose or Blob Storage accounts at both the Standard and<br>Premium Performance tiers. |

 TABLE 2-2
 Storage account replication options

| Replication Type                                   | Description                                                                                                    |
|----------------------------------------------------|----------------------------------------------------------------------------------------------------|
| Zone redundant<br>storage (ZRS)                    | Makes three synchronous copies to three separate availability zones within a single region.                                                                                                    |
|                                                    | Available for General-Purpose V2 storage accounts only, at the Standard Performance tier only. Also available for BlockBlobStorage and FileStorage.                                                                                                    |
| Geographically<br>redundant storage<br>(GRS)       | This is the same as LRS (three local copies), plus three additional asynchronous copies to a second datacenter hundreds of miles away from the primary region. Data replication typically occurs within 15 minutes, although no SLA is provided.                                          |
|                                                    | Available for General-Purpose or Blob Storage accounts, at the Standard Performance tier only.                                                                                                    |
| Read access<br>geographically                      | This has the same capabilities as GRS, plus you have read-only access to the data in the secondary datacenter.                                                                                                    |
| redundant storage<br>(RA-GRS)                      | Available for General-Purpose or Blob Storage accounts, at the Standard Performance tier only.                                                                                                    |
| Geographically<br>zone redundant<br>storage (GZRS) | This is the same as ZRS (three synchronous copies across multiple availability zones), plus three additional asynchronous copies to a second datacenter hundreds of miles away from the primary region. Data replication typically occurs within 15 minutes, although no SLA is provided. |
|                                                    | Available for General-Purpose v2 storage accounts only, at the Standard Performance tier only.                                                                                                    |
| Read access<br>geographically zone                 | This has the same capabilities as GZRS, plus you have read-only access to the data in the secondary datacenter.                                                                                                    |
| redundant storage<br>(RA-GZRS)                     | Available for General-Purpose V2 storage accounts only at the Standard Performance tier only.                                                                                                    |

#### **NOTE REPLICATION OPTIONS**

These replication options control the level of durability and availability of the storage account. When the entire datacenter is unavailable, LRS would incur an outage. If the primary region is unavailable, both the LRS and ZRS options would incur an outage, but the GRS and GZRS options would still provide the secondary region that takes care of the requests during the outage. However, not all the replication options are available in all regions. You can find supported regions with these replication options at *https://docs.microsoft.com/azure/storage/common/storage-redundancy.* 

#### **NOTE** SPECIFYING REPLICATION AND PERFORMANCE TIER SETTINGS

When creating a storage account via the Azure portal, the replication and performance tier options are specified using separate settings. When creating an account using Azure Power-Shell, the Azure CLI, or via a template, these settings are combined within the SKU setting.

For example, to specify a Standard storage account using locally redundant storage using the Azure CLI, use --sku Standard\_LRS.

# Access tiers

Azure Blob Storage supports three access tiers: Hot, Cool, and Archive. Each represents a trade-off of performance, availability, and cost. There is no trade-off on the durability (probability of data loss), which is extremely high across all tiers.

#### NOTE BLOB STORAGE ONLY

Access tiers apply to Blob Storage only. They do not apply to other storage services, including Block Blob Storage.

The tiers are as follows:

- **Hot.** This access tier is used to store frequently accessed objects. Relative to other tiers, data access costs are low while storage costs are higher.
- Cool. This access tier is used to store large amounts of data that is not accessed frequently and that is stored for at least 30 days. The availability SLA is lower than for the Hot tier. Relative to the Hot tier, data access costs are higher and storage costs are lower.
- Archive. This access tier is used to archive data for long-term storage, that is accessed rarely, can tolerate several hours of retrieval latency, and will remain in the Archive tier for at least 180 days. This tier is the most cost-effective option for storing data, but accessing that data is more expensive than accessing data in the Hot or Cool tiers.

New blobs will default to the access tier that is set at the storage account level, though you can override that at the blob level by setting a different access tier, including the archive tier.

#### **NOTE** ARCHIVE TIER SUPPORTABILITY

Currently, the archive tier is not supported for ZRS, GZRS, or RA-GZRS accounts.

## Creating an Azure Storage account

To create a storage account by using the Azure portal, first click **Create A Resource** and then select **Storage**. Next, click **Storage Account**, which will open the **Create Storage Account** blade (see Figure 2-4). You must choose a unique name for the storage account name. Storage account names must be globally unique and may only contain lowercase characters and digits. Select the Azure region (Location), the performance tier, the kind of storage account, the replication mode, and the access tier. The blade adjusts based on the settings you choose so that you cannot select an unsupported feature combination.

| Create storage account                                                                                                    |                                                                 |                                                                                                    |                       |  |  |
|----------------------------------------------------------------------------------------------------|-----------------------------------------------------------------|----------------------------------------------------------------------------------------------------|-----------------------|--|--|
| Basics Networking                                                                                                    | Advanced Tags                                                   | Review + create                                                                                                    |                       |  |  |
| redundant. Azure Storage ind                                                                                                    | cludes Azure Blobs (ob<br>age account depends o                 | viding cloud storage that is highly available, secure, du<br>jects), Azure Data Lake Storage Gen2, Azure Files, Azu<br>on the usage and the options you choose below. |                       |  |  |
| Project details                                                                                                    |                                                                 |                                                                                                    |                       |  |  |
| Select the subscription to ma<br>your resources.                                                                                                    | anage deployed resou                                            | rces and costs. Use resource groups like folders to org                                                                                                    | anize and manage all  |  |  |
| Subscription *                                                                                                    | Visua                                                           | I Studio Ultimate with MSDN                                                                                                    | ~                     |  |  |
| Resource group *                                                                                                    |                                                                 |                                                                                                    | ~                     |  |  |
|                                                                                                    | Create                                                          | new                                                                                                    |                       |  |  |
| The default deployment mod                                                                                                    |                                                                 | er, which supports the latest Azure features. You may c<br>ssic deployment model                                                                                      | hoose to deploy usin  |  |  |
| The default deployment mod<br>the classic deployment mode                                                                                                    | el instead. Choose cla                                          |                                                                                                    | hoose to deploy usin  |  |  |
| The default deployment mod<br>the classic deployment mode<br>Storage account name * ①                                                                                                    | el instead. Choose cla                                          | ref104                                                                                                    | choose to deploy usin |  |  |
| The default deployment mod<br>the classic deployment mode<br>Storage account name * ①<br>Location *                                                                                                    | el instead. Choose cla<br>exam<br>(Cana                         | ref104<br>ida) Canada East                                                                                                    | choose to deploy usin |  |  |
| The default deployment mod<br>the classic deployment mode<br>Storage account name * ①<br>Location *                                                                                                    | el instead. Choose cla<br>exam<br>(Cana                         | ref104                                                                                                    | choose to deploy usin |  |  |
| The default deployment mod<br>the classic deployment mode<br>Storage account name *<br>Location *<br>Performance ①                                                                                      | el instead. Choose cla<br>exam<br>(Canz<br>St                   | ref104<br>ida) Canada East                                                                                                    | choose to deploy usin |  |  |
| The default deployment mod<br>the classic deployment mode<br>Storage account name *<br>Location *<br>Performance<br>Account kind                                                                        | el instead. Choose cla<br>exam<br>(Cana<br>) Stora              | ref104<br>Ida) Canada East<br>andard O Premium                                                                                                    | choose to deploy usin |  |  |
| The default deployment mod<br>the classic deployment mod<br>Storage account name *<br>Location *<br>Performance<br>Account kind<br>Replication                                                          | el instead. Choose da<br>exam<br>(Cana<br>) St<br>Stora<br>Read | ssic deployment model<br>ref104<br>ida) Canada East<br>andard O Premium<br>geV2 (general purpose v2)                                                                  | choose to deploy usin |  |  |
| Instance details<br>The default deployment mode<br>the classic deployment mode<br>Storage account name * ①<br>Location *<br>Performance ①<br>Account kind ①<br>Replication ①<br>Access tier (default) ① | el instead. Choose da<br>exam<br>(Cana<br>) St<br>Stora<br>Read | ssic deployment model ref104 rda) Canada East andard O Premium geV2 (general purpose v2) -access geo-redundant storage (RA-GRS)                                       | choose to deploy usin |  |  |

FIGURE 2-4 Creating an Azure storage account using the Azure portal

The **Networking** tab of the **Create Storage Account** blade is shown in Figure 2-5. This tab allows us to maintain storage account access either publicly by choosing **Public Endpoint** (Selected Networks) or privately by choosing **Private Endpoint**.

The **Advanced** tab of the **Create Storage Account** blade is shown in Figure 2-6. This tab allows you to specify whether SSL is required for accessing objects in storage; disabling or enabling Azure Files support; choosing data protection options such as blob Soft Delete or

| Home > New > Storage account - blob, file, table, queue > Create storage account |                                        |                 |           |                                                                                               |  |  |  |
|----------------------------------------------------------------------------------|----------------------------------------|-----------------|-----------|-----------------------------------------------------------------------------------------------|--|--|--|
| Create storage account                                                           |                                        |                 |           |                                                                                               |  |  |  |
| <b>Basics</b>                                                                    | Networking                             | Advanced        | Tags      | Review + create                                                                               |  |  |  |
| Network                                                                          | connectivity                           |                 |           |                                                                                               |  |  |  |
| You can co<br>private en                                                         | the second second second second second | orage account e | either pu | blicly, via public IP addresses or service endpoints, or privately, using a                   |  |  |  |
| Connectiv                                                                        | ity method *                           |                 | • Pu      | blic endpoint (all networks)                                                                  |  |  |  |
|                                                                                  |                                        |                 | O Pu      | blic endpoint (selected networks)                                                             |  |  |  |
|                                                                                  |                                        |                 | O Pri     | vate endpoint                                                                                 |  |  |  |
|                                                                                  |                                        |                 |           | networks will be able to access this storage account.<br>In more about connectivity methods 🖻 |  |  |  |
|                                                                                  |                                        |                 |           |                                                                                               |  |  |  |

**FIGURE 2-5** The networking properties that can be set when creating an Azure Storage account using the portal

Versioning; and for enabling Data Lake Storage integration. Additionally, clicking the **Tags** tab allows you to specify tags on the storage account resource.

#### MORE INFO CREATING A STORAGE ACCOUNT WITH POWERSHELL

You can learn more about the additional parameters at https://docs.microsoft.com/en-us/ powershell/module/az.storage/new-azstorageaccount.

#### MORE INFO CREATING A STORAGE ACCOUNT WITH THE AZURE CLI

You can learn more about the additional parameters at *https://docs.microsoft.com/cli/azure/* storage/account#az-storage-account-create.

# Generate shared access signatures

There are few different ways you can create an SAS token. An SAS token is a way to granularly control how a client can access data in Azure storage account. You can also use an account-level SAS to access the account itself. You can control many things, such as what services and resources the client can access, what permission the client has, how long the token is valid for, and more.

| Home > New > Storage account - blob, file, table, queue > Create storage account Create storage account |                                                                                                    |  |  |  |  |
|----------------------------------------------------------------------------------------------------|----------------------------------------------------------------------------------------------------|--|--|--|--|
| Basics Networking Advance                                                                               | d Tags Review + create                                                                                                    |  |  |  |  |
| Security Secure transfer required ①                                                                     | O Disabled 💿 Enabled                                                                                                    |  |  |  |  |
| Azure Files<br>Large file shares ①                                                                      | Disabled      Enabled                                                                                                    |  |  |  |  |
| Data protection                                                                                         | Disabled      Enabled                                                                                                    |  |  |  |  |
| Blob soft delete ①<br>Versioning ①                                                                      | Disabled      Enabled     Enabled                                                                                                 |  |  |  |  |
|                                                                                                    | The current combination of subscription, storage account kind, performance, replication and location does not support versioning. |  |  |  |  |
| Data Lake Storage Gen2                                                                                  |                                                                                                    |  |  |  |  |
| Hierarchical namespace 🛈                                                                                | Disabled      Enabled                                                                                                    |  |  |  |  |
| NFS v3 ①                                                                                                | Disabled      Enabled                                                                                                    |  |  |  |  |
|                                                                                                    | Sign up is currently required to utilize the NFS v3 feature on a per-subscription<br>basis. Sign up for NFS v3 C <sup>n</sup>     |  |  |  |  |
|                                                                                                    |                                                                                                    |  |  |  |  |
|                                                                                                    |                                                                                                    |  |  |  |  |
|                                                                                                    |                                                                                                    |  |  |  |  |
| Review + create                                                                                         | < Previous Next : Tags >                                                                                                    |  |  |  |  |

**FIGURE 2-6** The advanced properties that can be set when creating an Azure Storage account using the Azure portal

In this section, we examine how to create SAS tokens using various methods. The simplest way to create one is by using the Azure portal. Browse to an Azure storage account and open the **Shared Access Signature** blade (see Figure 2-7). You can check the services, resource types, and permissions based on specific requirements, along with the duration for the SAS token validity and the IP addresses that are providing access. Lastly, you have an option to choose which key you want to use as the signing key for this token.

| Home > exampel   Shared access signature                                                                                                    | ė.                                                                                              |                                                                                                    |                                                                                                    | _ |
|----------------------------------------------------------------------------------------------------|-------------------------------------------------------------------------------------------------|----------------------------------------------------------------------------------------------------|----------------------------------------------------------------------------------------------------|---|
| examref   Shared access                                                                                                    | signature                                                                                       |                                                                                                    |                                                                                                    | × |
| Devolution     Devolution     D | you wish to delegate access to certain storage account resor                                    | nerse. By distributing a dimensi access signature UDI to the<br>energies (i.e. blob, file, genes, bable). Note that attend a | de a hand access signifiers to clients she should not be found with your shorage account lay but where<br>an client, you part them access to a numeric for a specified period of firm.<br>comes policies are currently not supported for an account-level SM. |   |
| P Geo-reprication                                                                                                    |                                                                                                 |                                                                                                    |                                                                                                    |   |
| CORS                                                                                                    | Start and expiry date/time                                                                      |                                                                                                    |                                                                                                    | _ |
| 🚔 Configuration                                                                                                    | Start 05/06/2020                                                                                | 13                                                                                                    | 10.3241 PM                                                                                                    |   |
| 8 Encryption                                                                                                    | End 05/07/2020                                                                                  | (2)                                                                                                    | 6:12:41 AM                                                                                                    |   |
| 👊 Shared access signature                                                                                                    | (UTC-05:00) Eastern Time (US 8: Canada)                                                         |                                                                                                    |                                                                                                    | ~ |
| Fiewalis and virtual networks  Fiewalis and virtual networks  Adversed security  Static website  Properties  Codes                                                                                                    | Allowed P addresses ① TroDJ Allowed protocols ① WTIPS only ② HTTPS and HTTP Signing key ③ key ③ |                                                                                                    |                                                                                                    | ~ |
| U Esport templete                                                                                                    | Generate SAS and connection string                                                              |                                                                                                    |                                                                                                    |   |

FIGURE 2-7 Creating a shared access signature using the Azure portal

Once the token is generated, it will be listed along with connection string and SAS URLs, as shown in Figure 2-8.

| Connection string                                                                                                    |     |
|----------------------------------------------------------------------------------------------------|-----|
| BobEndpoint=https://examref.blob.core.windows.net/QueueEndpoint=https://examref.able.core.windows.net/FileEndpoint=https://examref.able.core.windows.net/FileEndpoint=https://exam | - 0 |
| SAS token ①                                                                                                    |     |
| 7w-2019-10-10&ss-bfpt8isrt-sco8sp-rwdlacupx8se-2020-05-07T103241Z8ist-2020-05-07T023241Z8istp-10.0.0.38xpr-https8ig-b5MrHDwA1GmCKH1pX8JKA4YZ330L5MFH89jKEp4M%3D                                                                                                    | Ð   |
| Blob service SAS URL                                                                                                    |     |
| https://exammef.blob.core.windows.net/?ts=2019-10-108ss=blqt8srt=sccdksp=nwdlacupu8ds=2020-05-0711032.41Z&sts=2020-05-07102.32.41Z&sts=10.0.0.34ssp=httpsRaig=b5MVhDwA1GmCKH1dXRUKAIY2330L.                                                                                                    | . 0 |
| File service SAS URL                                                                                                    |     |
| https://examref.file.core.windows.ret/1v=2019-10-108xs=bfqt8urt=sco8up=modacupx8ue=2020-05-07110.3241Z8xst=2020-05-077103241Z8xst=2020-05-077103241Z8xst=2000000000000000000000000000000000000                                                                                                    | 0   |
| Queue service SAS URL                                                                                                    |     |
| https://examvef.queue.com.windows.net/?sv=2019-10-108ss=bfqt8srt=sco8sp=nvdlacupx8se=2020-05-07T103241Z8st=2020-05-07T023241Z8sip=10.0.0.38spr=https8sig=b5MVhDwA1GmCKH1dXRJK4AVZ3901                                                                                                    | - 8 |
| Table service SAS URL                                                                                                    |     |
| https://evammef.table.core.windows.net/?sv=2019-10-108ss=bfqt8ust=sco8sp=nvdlacupx8ss=2020-05-07T103241Z8sts=2020-05-07T023241Z8stp=10.0.0.38ssp=https8sig=b5MVhDwA1GmCKH1dXRiKA4YZ330L                                                                                                    | . D |

FIGURE 2-8 Generated SAS token with connection string and SAS URLs

Also, you can create SAS tokens using Storage Explorer or the command-line tools (or programmatically using the REST APIs/SDK). To create an SAS token using Storage Explorer, you need to first select the resource (storage account, container, blob, and so on) for which the SAS token needs to be created. Then right-click the resource and select **Get Shared Access Signature**. Figure 2-9 demonstrates how to create an SAS token using Azure Storage Explorer.

| Shared Acces                                                                                                    | s Signature    |            |     |        | ×      |
|----------------------------------------------------------------------------------------------------|----------------|------------|-----|--------|--------|
| Shared                                                                                                    | Access         | Signat     | ure |        |        |
| Start time:                                                                                                    | 2020-05-0      | 7 08:38 PM |     |        |        |
| Expiry time:                                                                                                    | 2020-05-0      | 8 08:38 PM |     |        |        |
| Time zone:<br>Local<br>UTC<br>Permissions:                                                                         |                |            |     |        |        |
| <ul> <li>Read</li> <li>Write</li> <li>Delete</li> <li>List</li> <li>Add</li> <li>Create</li> <li>Update</li> </ul> |                |            |     |        |        |
| Process                                                                                                    |                |            |     |        |        |
| Services:                                                                                                    |                |            |     |        |        |
| <ul> <li>Blobs</li> <li>Files</li> <li>Queues</li> <li>Tables</li> </ul>                                           |                |            |     |        |        |
| Resource type                                                                                                    |                |            |     |        |        |
| <ul> <li>Service</li> <li>Container</li> <li>Object</li> </ul>                                                     |                |            |     |        |        |
| Learn more ab                                                                                                    | out permissioi | ns         |     |        |        |
|                                                                                                    |                |            |     | Create | Cancel |

FIGURE 2-9 Creating a shared access signature using Azure Storage Explorer

# Using shared access signatures

Each SAS token is a query string parameter that can be appended to the full URI of the blob or other storage resource for which the SAS token was created. Create the SAS URI by appending the SAS token to the full URI of the blob or other storage resource.

The following example shows the combination in more detail. Suppose the storage account name is examref, the blob container name is examrefcontainer, and the blob path is sample-file.png. The full URI to the blob in storage is

```
https://examrefstorage.blob.core.windows.net/examrefcontainer/sample-file.png
```

The combined URI with the generated SAS token is

```
https://examrefstorage.blob.core.windows.net/examrefcontainer/sample-file.png?
sv=2019-10-10&ss=bfqt&srt=sco&sp=rwdlacupx&se=2020-05-08T08:50:14Z&st=2020-05-08T00:
50:14Z&spr=https&sig=65tNhZtj2lu0tih8HQtK7aEL9YCIpGGprZocXji0%2Fko%3D
```

# Using account-level SAS

You can create the SAS at the storage account–level, too. With this SAS, you can manage all the resources belonging to the storage account. You can also perform write and delete operations for all the resources (blobs, tables, and so on) of the storage account.

Currently, stored access policy is not supported for account-level SAS.

#### MORE INFO ACCOUNT LEVEL SAS

You can learn more about the account level SAS here: https://docs.microsoft.com/rest/api/ storageservices/create-account-sas.

#### Using user delegation SAS

You can also create user delegation SAS using Azure AD credentials. The user delegation SAS is only supported by the Blob Storage, and it can grant access to containers and blobs. Currently, SAS is not supported for user delegation SAS.

#### MORE INFO USER DELEGATION SAS

You can learn more about the user delegation SAS at https://docs.microsoft.com/rest/api/ storageservices/create-user-delegation-sas.

## Using a stored access policy

An SAS token incorporates the access parameters (start and end time, permissions, and so on) as part of the token. The parameters cannot be changed without generating a new token, and the only way to revoke an existing token before its expiry time is to roll over the storage account key used to generate the token or delete the blob. In practice, these limitations can make standard SAS tokens difficult to manage.

Stored access policies allow the parameters for an SAS token to be decoupled from the token itself. The access policy specifies the start time, end time, and access permissions, and the access policy is created independently of the SAS tokens. SAS tokens are generated that reference the stored access policy instead of embedding the access parameters explicitly.

With this arrangement, the parameters of existing tokens can be modified by simply editing the stored access policy. Existing SAS tokens remain valid and use the updated parameters. You can revoke the SAS token by deleting the access policy, renaming it (changing the identifier), or changing the expiry time.

#### MORE INFO STORED ACCESS POLICY EFFECT

It can take up to 30 seconds for a stored access policy to take effect, and users might see an HTTP 403 when attempting access during that time.

| Container     Search (Ctrl+/) | K Save                                                         |
|-------------------------------|----------------------------------------------------------------|
| Overview Access Control (IAM) | Add policy Identifier * Permissions                            |
| Settings                      | examrefcontainer-171F1D44E2F 🖌 2 selected 🗸                    |
| Access policy                 | Start time Expiry time                                         |
| Properties                    | 05/07/2020 📾 12:00:00 AM 05/08/2020 📾 12:00:00 AM              |
| 1) Metadata                   | (UTC-05:00) Eastern Time (U 🗸 🛛 (UTC-05:00) Eastern Time (US 🗸 |

Figure 2-10 shows the creation of stored access policies in the Azure portal.

FIGURE 2-10 Creating stored access policies using Azure portal

Figure 2-11 shows stored access policies being created in Azure Storage Explorer.

| Access Policies              |                     |                     |      |     |        |       |        |      |        |
|------------------------------|---------------------|---------------------|------|-----|--------|-------|--------|------|--------|
| Access Policies              |                     |                     |      |     |        |       |        |      |        |
| Container:                   |                     |                     |      |     |        |       |        |      |        |
| examrefcontainer             |                     |                     |      |     |        |       |        |      |        |
| Access policies:             |                     |                     |      |     |        |       |        |      |        |
| ld                           | Start time:         | Expiry time:        | Read | Add | Create | Write | Delete | List |        |
| examrefcontainer-171F1D44E2F | 2020-05-07 08:54 PM | 2020-05-14 08:54 PM |      |     |        | 目     |        |      | Remove |
| Add                          |                     |                     |      |     |        |       |        |      |        |
|                              |                     |                     |      |     |        |       |        |      |        |
| Time zone:<br>El Local       |                     |                     |      |     |        |       |        |      |        |
| UTC                          |                     |                     |      |     |        |       |        |      |        |
|                              |                     |                     |      |     |        |       |        |      |        |
|                              |                     |                     |      |     |        |       |        |      |        |
|                              |                     |                     |      |     |        |       |        |      |        |
|                              |                     |                     |      |     |        |       |        |      |        |
|                              |                     |                     |      |     |        |       |        |      |        |
|                              |                     |                     |      |     |        |       |        |      |        |
|                              |                     |                     |      |     |        |       |        |      |        |
|                              |                     |                     |      |     |        |       | Save   |      | Cancel |

FIGURE 2-11 Creating stored access policies using Azure Storage Explorer

To use the created policies, reference them by name when creating an SAS token using Storage Explorer or when creating an SAS token using PowerShell or the CLI tools.

#### **MORE INFO** MAX ACCESS POLICIES

You can only have a max of five access policies on a container, table, queue, or file share.

# Manage access keys

The simplest way to manage access to a storage account is to use access keys. With the storage account name and an access key of the Azure storage account, you have full access to all data in all services within the storage account. You can create, read, update, and delete containers, blobs, tables, queues, and file shares. In addition, you have full administrative access to every-thing other than the storage account itself. (You cannot delete the storage account or change settings on the storage account, such as its type.)

Applications will use the storage account name and key for access to Azure Storage. Sometimes, this is to grant access by generating an SAS token, and sometimes, it is for direct access with the name and key.

To access the storage account name and key, open the storage account from within the Azure portal and click **Access Keys**. Figure 2-12 shows the primary and secondary access keys for the examet storage account.

| examref   Access keys        |                                                                                                    | 100 |
|------------------------------|----------------------------------------------------------------------------------------------------|-----|
| timp score                   |                                                                                                    | 20  |
| D Search (Cb1+J)             | Use access keys to authemicate your applications when making requests to this Asure storing account. Store your access keys securely - for example, using Asure Key Vauh - and don't share them. We recommend regenerate<br>your access keys regularly. You are provided two access keys so that you can maintain connections using one key while regenerating the other.                                                                                                    | ing |
| Overview     Activity log    | When you regrement your access keys, you must update any kauve resources and applications that access this storage account to use the new keys. This action will not interrupt access to dida from your virtual machines. Learn more about regression granewas interrupt access to granewas access they of                                                                                                    |     |
| Access control (AM)          | Storage account name                                                                                                    |     |
| Taga                         | eannt                                                                                                    | 13  |
| Diagnose and solve problems  | keyl ()                                                                                                    |     |
| 📽 Data transfer              | any C                                                                                                    |     |
| F Events                     | aCOALS84EakagVEDCARRXVILLSwoyBPHSCaTXbCRox7KbARCaRy+bSqmMxISxCTR0bSrCfu18EMA68/RZTQ++                                                                                                    | 8   |
| Storage Explorer (preview)   | Connection string                                                                                                    |     |
| Settings                     | DefaultEndpointProtocol=Https://countlaime=exametAccountey=qCDLIGR4BalegyEDCVPRXU9U_SwogBH80x70COttrs:780x40x4y=https://cttrate/acautaley=qCDLIGR4BalegyEDCVPRXU9U_SwogBH80x70COttrs:780x40x4y=https://cttrate/acautaley=qCDLIGR4BalegyEDCVPRXU9U_SwogBH80x70COttrs:780x40x4y=https://cttrate/acautaley=qCDLIGR4BalegyEDCVPRXU9U_SwogBH80x70COttrs:780x40x4y=https://cttrate/acautaley=qCDLIGR4BalegyEDCVPRXU9U_SwogBH80x70COttrs:780x40x4y=qCDLIGR4BalegyEDCVPRXU9U_SwogBH80x70COttrs:780x40x4y=https://cttrate/acautaley=qCDLIGR4BalegyEDCVPRXU9U_SwogBH80x70COttrs:780x40x4y=qCDLIGR4BalegyEDCVPRXU9U_SwogBH80x70COttrs:780x40x4y=qCDLIGR4BalegyEDCVPRXU9U_SwogBH80x70COttrs:780x40x4y=qCDVDRy70x4Ed#AdUR2TQ==EndpointSufficience#                                                                                                    | 0   |
| 📍 Access keys                | key2 🖸                                                                                                    |     |
| Geoverprization              | kej                                                                                                    | _   |
| CORS .                       | V0skj25gcRsgAffHRid22FFeekL5gDVsekLxHpBzLstm77kecUc2SFwb6seRr+71Me9ycGv2D42ThgCVcD++                                                                                                    | 0   |
| Configuration                | Connection string                                                                                                    |     |
| A Encryption                 | Default briggs in the brocks in Https://scountiliame-exempt Accountiliamy-Wolds/25prilligh/Http://biolu/fights.com/http://biolu/fights.com/http://biol | 10  |
| Shared access signature      |                                                                                                    |     |
| Frewals and virtual networks |                                                                                                    |     |

FIGURE 2-12 Access keys for an Azure storage account

Each storage account has two access keys. This allows you to modify applications to use the second key instead of the first and then regenerate the first key. This technique is known as "key rolling," and it allows you to reset the primary key with no downtime for applications that directly access storage using an access key.

Storage account access keys can be regenerated using the Azure portal or the commandline tools. In PowerShell, this is accomplished with the New-AzStorageAccountKey cmdlet; with Azure CLI, you will use the az storage account keys renew command.

#### NOTE ACCESS KEYS AND SAS TOKENS

Rolling a storage account access key will invalidate any SAS tokens that were generated using that key.

### Managing access keys in Azure Key Vault

It is important to protect the storage account access keys because they provide full access to the storage account. Azure Key Vault helps safeguard cryptographic keys and secrets used by cloud applications and services, such as authentication keys, storage account keys, data encryption keys, and certificate private keys.

Keys in Azure Key Vault can be protected in software or by using hardware security modules (HSMs). HSM keys can be generated in place or imported. Importing keys is often referred to as bring your own key, or BYOK.

### MORE INFO USING HSM-PROTECTED KEYS FOR AZURE KEY VAULT

You can learn more about the bring your own key (BYOK) scenario here: https://docs. microsoft.com/azure/key-vault/key-vault-hsm-protected-keys.

You can manage storage account keys with key vault using Azure PowerShell or CLI. You can learn more using the following links:

- PowerShell: https://docs.microsoft.com/azure/key-vault/secrets/overview-storagekeys-powershell
- CLI: https://docs.microsoft.com/azure/key-vault/secrets/overview-storage-keys

Accessing and unencrypting the stored keys is typically done by a developer, although keys from Key Vault can also be accessed from ARM templates during deployment.

### MORE INFO ACCESSING ENCRYPTED KEYS FROM AZURE KEY VAULT

You can learn more about how developers securely retrieve and use secrets from Azure Key Vault here: https://docs.microsoft.com/azure/storage/blobs/storage-encrypt-decrypt-blobs-key-vault.

## Configure Azure AD Authentication for a storage account

Azure AD authentication is beneficial for large customers who want to control the data access at an enterprise level based on their security and compliance standards. AAD authentication was recently added to the list in addition to existing shared-key and SAS token authorization mechanisms for Azure Storage (Blob and Queue). Azure blobs and queues are supported by Azure AD authentication. Azure Table storage is not supported with Azure AD authorization as of now.

#### **NOTE AZURE AD AUTHORIZATION SUPPORT FOR STORAGE ACCOUNTS**

Storage accounts that are created with the Azure Resource Manager deployment model only support Azure AD authorization.

AAD authentication enables customers to leverage Azure's RBAC for granting the required permissions to a security principal (users, groups, and applications) down to the scope of an individual blob container or queue. While authenticating a request, Azure AD returns an OAuth 2.0 token to security principal, which can be used for authorization against Azure Storage (blob or queue).

Azure AD authorization can be implemented in many ways, such as assigning a RBAC roles to a security principal (users, groups, and applications), using a managed service identity (MSI), or creating shared access signatures signed by Azure AD credentials and so on.

If an application is running from within an Azure entity such as an Azure VM, a virtual machine scale set, or an Azure Functions app, it can use a managed service identity (MSI) to access blobs or queues.

### NEED MORE REVIEW? AUTHORIZING ACCESS

More information about authorizing access to blob and queue data with managed identities for Azure resources can be found at *https://docs.microsoft.com/en-us/azure/storage/common/storage-auth-aad-msi* 

### **RBAC** roles for blobs and queues

There are few built-in RBAC roles available in Azure for authorizing access to Blob and Queue Storage.

- Storage Blob Data Owner: Sets ownership and manages POSIX access control for Azure Data Lake Storage Gen2.
- Storage Blob Data Contributor: Grants read/write/delete permissions for Blob Storage.
- Storage Blob Data Reader: Grants read-only permissions for Blob Storage.
- Storage Queue Data Contributor: Grants read/write/delete permissions for Queue Storage.
- **Storage Queue Data Reader:** Grants read-only permissions for Queue Storage.
- Storage Queue Data Message Processor: Grants peek, retrieve, and delete permissions to messages in queues.
- Storage Queue Data Message Sender: Grants add permissions to messages in queues.

### NEED MORE REVIEW? BUILT-IN ROLE DETAILS

For more information about built-in roles, see *https://docs.microsoft.com/azure/role-based-access-control/built-in-roles#storage*.

### Resource scope for blobs and queues

It is also important to determine the scope of the access for security principal before you assign an RBAC role. You can narrow down the scope to the container or queue level. Below are the valid scopes:

- Container. Under this scope, the role assignment will be applicable at the container level. All the blobs inside the container, the container properties, and the metadata will inherit the role assignment when this scope is selected.
- Queue. Under this scope, the role assignment will be applicable at the queue level. All the messages inside the queue, as well as queue properties and metadata will inherit the role assignment when this scope is selected.
- Storage account. Under this scope, the role assignment will be applicable at the storage account level. All the containers, blobs, queues, and messages within the storage account will inherit the role assignment when this scope is selected.
- Resource group. Under this scope, the role assignment will be applicable at the resource group level. All the containers or queues in all the storage accounts in the resource group will inherit the role assignment when this scope is selected.
- Subscription. Under this scope, the role assignment will be applicable at the subscription level. All the containers or queues in all the storage accounts in all the resource groups in the subscription will inherit the role assignment when this scope is selected.

### AAD authentication and authorization in Azure portal

In the following example, you will learn how to configure the AAD authentication method in order to allow users to access the blob data.

In Figure 2-13, you can see the examrefcontainer container has one blob named UserCreateTemplate.csv. Also, notice that the authentication method is currently set as **Access Key**.

| Home > examinercontainer |                                                                                                    |                       |                |            |       |                     |  |
|--------------------------|----------------------------------------------------------------------------------------------------|-----------------------|----------------|------------|-------|---------------------|--|
| examrefcontainer         |                                                                                                    |                       |                |            |       |                     |  |
| ,P Search (Ctrl+/) e.    | 👎 Upload 🗄 Change access level 🕐 Refresh   🖹 Delete   🖆 Change tier   🖉 Acquire leave - p <sup>o</sup> Break leave - 👁 View trapphons 🗐 Create trapphon |                       |                |            |       |                     |  |
| Cverview                 | Authentication method: Access key (Switch to Aa                                                                                                    | ure AD User Account)  |                |            |       |                     |  |
| Access Control (IAM)     | Search blobs by prefix (case-sensitive)                                                                                                    |                       |                |            |       | ( Show deleted blob |  |
| Settings                 |                                                                                                    | Modified              |                |            |       | 0-0321-027022       |  |
| Access policy            | Name                                                                                                    | Modified              | Access tier    | Blob type  | Size  | Lease state         |  |
| Properties               | 🔲 📄 UserCreateTemplate.csv                                                                                                    | 5/8/2020, 10:52:13 PM | Hot (Inferred) | Block blob | 682 B | Available           |  |
|                          |                                                                                                    |                       |                |            |       |                     |  |
| Metaclata                |                                                                                                    |                       |                |            |       |                     |  |

FIGURE 2-13 The overview blade of examrefcontainer

Switch the authentication method to **Azure AD User Account** by clicking **Switch To Azure AD Account**. You will see a warning message indicating that you do not have permission to list the data (see Figure 2-14).

| 12 (11 (11 (11 (11 (11 (11 (11 (11 (11 ( |                                                                    |                                                      |                                           |                                      |                          |                                  |
|------------------------------------------|--------------------------------------------------------------------|------------------------------------------------------|-------------------------------------------|--------------------------------------|--------------------------|----------------------------------|
| examrefcontainer                         |                                                                    |                                                      |                                           |                                      |                          |                                  |
| P Search (Chil+A                         | r 🖣 Upload 🔒 Change access level 🕻                                 | ) Refresh 👘 🗃 Delete 🕴 🛱 Change Se                   | $\delta^{2}$ Acquire leave $\delta^{2}$ b | resk limite 🐨 View snapshots         | 🖉 Create snapshol        |                                  |
| Dvervlev                                 | 9 You do not have permissions to lot the interview.                | dete earing your user account with Azare AD. Oldi to | learn more about authenticating w         | ith Agure AD. This request is not or | therated to perform this | operation using this permission1 |
| Access Control (JAM)                     | Authentication method: Apurt AD User<br>Location: econvelopitainer | Account (Switch to Access key)                       |                                           |                                      |                          |                                  |
| ettings                                  | Search blobs by prefix icase-sensitive!                            |                                                      |                                           |                                      |                          | Show deleted blob                |
| Access policy<br>Properties              | Name<br>No blobs found                                             | Modified                                             | Access tier                               | Blob type                            | Size                     | Lease state                      |
| Metaclata                                | The second court to                                                |                                                      |                                           |                                      |                          |                                  |

FIGURE 2-14 The overview blade of examrefcontainer

Now let's assign **Storage Blob Data Reader** role to the logged in user at container level. Go to the **Access Control (IAM)** blade on the container and select **Role** from the **Storage Blob Data Reader** drop-down menu. Then search for and select **CIE Administrator**. Click **Save** to apply the role assignment (see Figure 2-15).

| Role 🛈   |                                                         |           |
|----------|---------------------------------------------------------|-----------|
| Storage  | e Blob Data Reader 🛈                                    | ~         |
| Assign a | ccess to 0                                              |           |
| Azure A  | AD user, group, or service principal                    | ~         |
| Select ( | D                                                       |           |
| CIE      |                                                         |           |
| CA       | CIE Administrator<br>harshulp_outlook.com#EXT#@MSP13149 | 9.onmicro |
|          |                                                         |           |
| Selected | members:                                                |           |
| Selected | members:<br>CIE Administrator                           | Remove    |
|          |                                                         | Remove    |

FIGURE 2-15 Storage Blob Data Reader Role assignment

You should now see the current user with the role **Storage Blob Data Reader**, which appears under **Role Assignments** (see Figure 2-16).

| A examrefcontainer   Acc | ess Control (IAM)                   |                                  |                                          |                                           |                          |
|--------------------------|-------------------------------------|----------------------------------|------------------------------------------|-------------------------------------------|--------------------------|
| ,D Search (Ctrl+/)       | e 🕂 Add 📰 Edit (olumns 🔇            | )Refresh   🗙 Remove   ♡          | Got feedback?                            |                                           |                          |
| Cvervlew                 | Check access Role assignm           | ents Deny assignments Clas       | sic administrators Roles                 |                                           |                          |
| Access Control (IAM)     | Harris and the large second second  | for more provide and a dealer of | nd managed identities at this scope by c | anation with sectors and it are sector of |                          |
| Settings                 | Number of role assignments for      |                                  | no manageu ioenoixes at uns scope oy o   | eating fore assignments, coard more to    |                          |
| Access policy            | 3                                   | 2000                             |                                          |                                           |                          |
| Properties               | Name 🔿                              | Type O                           | Role ①                                   | Scotter (1)                               | Group by ③               |
| Ø Metadata               | Search by name or email             | All Y                            |                                          | All scopes 🗸                              | Role                     |
|                          | 3 items (2 Users, 1 Service Princip | als)                             |                                          |                                           |                          |
|                          | Name                                | Туре                             |                                          | Role                                      | Scope                    |
|                          | Contributor                         |                                  |                                          |                                           |                          |
|                          | example-app                         | App                              |                                          | Contributor (0)                           | Subscription (Inherited) |
|                          | Storage Blob Data Reader            |                                  |                                          |                                           |                          |
|                          | CE Administrator                    | User                             |                                          | Storage Blob Data Reader                  | This resource            |

FIGURE 2-16 Role assignments for examrefcontainer

If you navigate to **Overview** blade of examrefcontainer now, you will see the UserCreateTemplate.csv blob with authentication method shown as **Azure AD User Account** (see Figure 2-17).

### NOTE RBAC ROLES EFFECT

Sometimes, RBAC roles take up to 5 minutes to propagate the role assignments.

| examrefcontainer       |                                                                                                    |                                       |                    |                    |           |                   |
|------------------------|----------------------------------------------------------------------------------------------------|---------------------------------------|--------------------|--------------------|-----------|-------------------|
| ,D Saarch (Chi+/)      | 🕈 Upload  🗎 Change access level 🖒 Refresh   🗊 Delete                                               | $ e consistent = p Acquire leave s^q$ | Brink Issue 🗢 View | inapihoti 🗇 Cristi | (original |                   |
| 1 Overview             | Authentication method: Azure AD User Account (Switch to Access key)<br>Location: example:container |                                       |                    |                    |           |                   |
| R Access Control (IAM) | Search blobs by prefix (case-sensitive)                                                            |                                       |                    |                    |           | Show deleted blob |
| Access policy          | Name                                                                                               | Modified                              | Access tier        | Blob type          | Size      | Lease stat        |
| Properties             | UserCreateTemplate.csv                                                                             | 5/8/2020. 10:52:13 PM                 | Hot (interred)     | Block blob         | 682 B     | Available         |
| Metadata               |                                                                                                    |                                       |                    |                    |           |                   |

FIGURE 2-17 The overview blade of examrefcontainer

## **Configure access to Azure Files**

Azure Files provides managed file shares that are accessible over the SMB protocol. SMB is a network file-sharing protocol, and Azure Files provides flexibility to use the following two types of identity-based authentication to access the shares.

- On-premises Active Directory Domain Services (AD DS)
- Azure Active Directory Domain Services (Azure AD DS)

In this section, you will learn how to use either of these domain services to access file shares over SMB. Azure file shares leverage Kerberos tokens to authenticate a user or application to access the file shares. You can configure authorization either at the share or directory/file levels.

# Index

## A

A records (DNS), 249 AAAA records (DNS), 249 accelerated networking, 177–178 access control for storage accounts, 64-67. See also RBAC (role-based access control) **Azure Files** Azure AD DS authentication, 86-89 configuring, 84-89 on-premises AD DS authentication, 85-86 Blob Storage network access levels, 66-67 firewalls, 64-65 virtual network service endpoints, 65-66 access keys (Azure Storage), 79-80 access tiers (Blob Storage), 71 configuring, 117-121 account-level SAS, 77 account-level tiers (Blob Storage), 117-118 accounts (Azure AD). See users (Azure AD) accounts (Azure Storage). See also blobs (Azure Storage) access key management, 79-80 Azure AD authentication, 80-84 configuring, 67-73 account types, 69 Azure AD authentication, 82-84 Blob Storage access tiers, 71 naming requirements, 68 performance tiers, 68 replication options, 69-70, 98-103 connecting to Azure Storage Explorer, 93-95 copying data with AzCopy, 96-98 async blob copy service, 97 sync blob copy service, 98 uploading/downloading data, 97 creating, 71-73 network access configuration, 64-67 Blob Storage access levels, 66-67 firewalls, 64-65 virtual network service endpoints, 65-66

purpose of, 63 SAS token creation, 73-78 service types, 67–68 ACI (Azure Container Instances), 129, 185-187 container groups, 185-186 sizing and scaling, 185-186 Action Groups (Azure Monitor), 356-359 Activity Log, 345 AD (Active Directory), purpose of, 1 AD DS (Active Directory Domain Services), configuring, 85-86 adding data disks to VMs, 173-175 server endpoints in Azure File Sync, 111-112 ADFS (Active Directory Federation Services), purpose of, 1 administrative roles (Azure AD), roles versus, 17 AKS (Azure Kubernetes Service), 129, 187-191 clusters connecting to, 189-190 scaling, 188-189 storage configuration, 187-188 upgrading, 190-191 Alert Rules (Azure Monitor), 353 alerts (Azure Monitor), 336, 352-363 analyzing across subscriptions, 361-363 configuring, 353-359 purpose of, 352-353 states, 361 viewing, 359-361 Alias records (Azure DNS), 249–250 aligned availability sets, 153–154 allocating public IP addresses, 229 App Service domain registration, 246 networking, 203-206 plans

creating, 192 scaling, 193-196 purpose of, 191 web apps backing up, 201-203 creating, 197-198 custom domain names, 199-201 deploying, 206-209 security, 198-199 Append Blobs, 68, 114 Application Insights, configuring, 363–365 application rule collection in firewalls, 274–275 application security groups (ASGs), 177, 262-263 applying network routes, 236–237 Archive access tier (Blob Storage), 71, 118 ARM (Azure Resource Manager) limitations, 43 operations available, 20 tags in, 52 templates creating custom, 139-144 modifying, 137-138 network interface creation, 133 public IP address addition, 134-135 saving deployment as, 144-145 schema, 137 structure of, 130-137 virtual network creation, 131–132 VM resource creation, 135-137 ASGs (application security groups), 177, 262–263 assigning roles (Azure AD), 16-17, 19 managing assignments, 25-28, 47-49 associating devices (Azure AD), 11-12 ExpressRoute circuits with Azure Virtual WAN, 324-325 NSGs with subnets, 265-266 policies with management groups (Azure AD), 32 route tables with firewalls, 273-274 async blob copy service, 95-97, 99-100 authentication for AzCopy, 96–97 for Azure Files Azure AD DS authentication, 86-89 on-premises AD DS authentication, 85-86 for storage accounts, 80-84 for VMs, 179 for web apps, 198-199 authoritative DNS servers, 244

automating VM configuration, 130-148 ARM template modification, 137–138 ARM template structure, 130–137 network interface creation, 133 public IP address addition, 134–135 schema, 137 virtual network creation, 131-132 VM resource creation, 135-137 Custom Script Extension, 145–148 custom template creation, 139-144 saving deployment as ARM template, 144-145 VHD template configuration, 138–139 availability sets for VMs, 151-154 configurations, 151-152 creating, 152-153 managed disks and, 153-154 availability zones for VMs, 149-151 for VMSS, 155 Az module (PowerShell), 53 AzCopy, 96-98 async blob copy service, 97 authentication, 96-97 platform support, 97 sync blob copy service, 98 uploading/downloading data, 97 Azure Active Directory Domain Services (Azure AD DS), configuring, 86-89 Azure Activity Log, 345 Azure AD (Azure Active Directory) devices configuring Azure AD Join, 11-13 managing, 7-8 governance cost management configuration, 52-59 management group configuration, 49-51 policy configuration, 30-37 resource group management, 41-47 resource lock configuration, 37-38 resource tag configuration, 38-41 subscription management, 47-49 groups creating, 3-6 managing, 6-7 types of, 4 hierarchy of, 30 purpose of, 1 RBAC (role-based access control) creating custom roles, 19-25

management groups and, 51 managing role assignments, 25-28, 49 operational overview, 16-19 for storage accounts, 80-84 resource groups creating, 41 deleting, 45-47 hierarchy of, 30 managing, 41-47 moving resources across, 42-45 purpose of, 29-30 resources hierarchy of, 30 purpose of, 28-29 subscriptions hierarchy of, 30 purpose of, 28 users bulk updating, 8-9 creating, 3-4 guest accounts, 9-11 managing, 6-7 SSPR (self-service password reset), 14-15 types of, 3 Azure AD B2B (Business-to-Business), purpose of, 1 Azure AD B2C (Business-to-Customer), purpose of, 1 Azure AD Connect, purpose of, 1 Azure AD DS (Azure Active Directory Domain Services), configuring, 86-89 Azure AD Join, configuring, 11-13 **Azure App Service** domain registration, 246 networking, 203-206 plans creating, 192 scaling, 193-196 purpose of, 191 web apps backing up, 201-203 creating, 197–198 custom domain names, 199-201 deploying, 206-209 security, 198-199 Azure Application Gateway configuring, 283-287 documentation, 282 purpose of, 282 Azure Backup Azure workload backups, 371-373

Azure workload restoration, 374-377 backup report configuration, 390-392 on-premises workload backups, 374-383 on-premises workload restoration, 383 purpose of, 334, 365 Azure Backup Server installing, 377-379 purpose of, 377 Azure Bastion Service, configuring, 279-282 Azure Blob Storage. See Blob Storage Azure CLI ARM template parameters, 144 Azure Bastion Service, deploying, 282 Azure Firewall, deploying, 279 blob management, 115 storage accounts access key generation, 79 async blob copy service, 100 creating, 73 Azure Cloud Shell, 185 Azure Container Instances. See ACI (Azure Container Instances) Azure Container Networking Interface (CNI), 189 Azure Disk Encryption, 161–170 cost of, 162 disabling, 169-170 enabling with CMK (customer-managed keys), 166-168 on existing VMs, 162-166 on new data disks, 168-169 Azure DNS Alias records, 249-250 configuring custom DNS settings, 253-255 private DNS zones, 255-257 DNS records creating, 250-253 managing, 248-249 DNS zones creating, 250-253 delegating, 247-248 purpose of, 246 Azure File Sync configuring, 108-113 agent deployment, 109-111 health monitoring, 112-113 server endpoint addition, 111-112 sync group creation, 108

purpose of, 108 troubleshooting, 112 Azure Files access control Azure AD DS authentication, 86-89 configuring, 84-89 on-premises AD DS authentication, 85-86 account registration, 87 disaster recovery, 374 file shares creating, 104-105 Linux connections, 107 non-Azure connections, 105 Windows connections, 105–107 purpose of, 104 Azure Firewall, configuring, 268–279 application rule collection, 274-275 deployment, 271-272 DNAT rule creation, 278-279 network rule collection, 275-277 route table creation and association, 273-274 testing, 277-278 VM creation, 270-271 VNet and subnet creation, 269 Azure Import/Export exporting data, 89-90 importing data, 91-93 purpose of, 89 Azure Key Vault, 80 cost of, 162 Azure Kubernetes Service. See AKS (Azure Kubernetes Service) Azure Load Balancer, 287-290 configuring, 290-294 backend configuration, 289 frontend IP configuration, 288-289 health probes, 289-290 pricing tiers, 288 purpose of, 283 troubleshooting, 294-295 Azure Monitor alerts, 352-363 analyzing across subscriptions, 361-363 configuring, 353-359 purpose of, 352-353 states, 361 viewing, 359-361 log queries and analysis, 347-352

metrics configuration, 336-340 purpose of, 334-336 Azure Monitor for Containers, 335 Azure Monitor for VMs, 335 Azure Policy configuring, 30-37 scope, 50-51 Azure Site Recovery, 384-390 Azure Storage. See also Blob Storage access key management, 79-80 account creation and configuration, 67-73 account types, 69 Blob Storage access tiers, 71 naming requirements, 68 performance tiers, 68 replication options, 69-70, 98-103 AzCopy, 96-98 async blob copy service, 97 authentication, 96-97 platform support, 97 sync blob copy service, 98 uploading/downloading data, 97 Azure AD authentication, 80-84 exporting data, 89-90 importing data, 91-93 network access configuration, 64-67 Blob Storage access levels, 66-67 firewalls, 64-65 virtual network service endpoints, 65-66 purpose of, 63 SAS token creation, 73-78 service types, 67-68 Azure Storage Explorer, 93–96 async blob copy service, 95-96 AzCopy and, 96 blob management, 116 connecting to storage accounts, 93-95 installing, 93 supported operations, 95 Azure Traffic Manager, purpose of, 246 Azure Virtual Networks (VNets). See virtual networks Azure Virtual WAN, configuring, 320-325 creating in Azure portal, 320-321 ExpressRoute association, 324-325 point-to-site connections, 323-324 site-to-site connections, 322-323 Azure VPN Gateway configuring, 311-315

BGP (Border Gateway Protocol), 312 creating in Azure portal, 313–315 high availability, 312–313 subnets, 311, 313–315 pricing tiers, 311–312 AzureCloud service tag, 260 AzureLoadBalancer server tag, 260 AzureRm module (PowerShell), 53 AzureTrafficManager service tag, 260

# B

backend configuration in Azure Load Balancer, 289 backing up web apps, 201-203 backup and recovery. See disaster recovery backup policies, configuring, 368-371 backup reports, configuring, 390-392 BGP (Border Gateway Protocol), 312 Blob Storage. See also blobs (Azure Storage) access tiers, 71 configuring, 117-121 account types, 69 configuring, 113-117 Azure portal management, 114-115 blob containers, 113-114 soft delete, 116-117 Storage Explorer management, 116 types of blobs, 114 lifecycle management configuration, 121-125 network access levels, 66-67 object replication configuration, 100-103 purpose of, 113 uploading/downloading data, 97 blob-level tiers (Blob Storage), 118-119 blobs (Azure Storage). See also Blob Storage Azure Storage Explorer operations, 95 change feed, 100 containers, 113-114 Azure portal management, 114-115 Storage Explorer management, 116 exporting, 89-90 purpose of, 67 RBAC roles, 81 scope, 82 soft delete, 116-117 types of, 68, 114 versioning, 100 Block Blobs, 68, 114

Border Gateway Protocol (BGP), 312 budgets (Azure Cost Management), 53–55 built-in roles (Azure AD), 17 cloning, 20–25 bulk updating users (Azure AD), 8–9

# С

CAA records (DNS), 249 change feed for blobs, 100 changing access tiers (Blob Storage), 119-121 storage account replication mode, 99 child DNS zones, delegating, 247-248 CIDR (classless inter-domain routing) notation, 214 circuits (ExpressRoute) associating with Azure Virtual Wan, 324-325 cost of, 319 creating, 318-319 peering, 316-317 cloning roles (Azure AD), 20-25 Cloud Shell, 185 cloud tiering, 111 cluster autoscaler, 189 clusters (AKS) connecting to, 189-190 scaling, 188-189 storage configuration, 187-188 upgrading, 190-191 cmdlets (PowerShell), referencing, 53 CMK (customer-managed keys), 166-168 CNAME records (DNS), 249 CNI (Azure Container Networking Interface), 189 Compute Optimized size type (VMs), 172 compute resources. See ACI (Azure Container Instances); AKS (Azure Kubernetes Service); VMs (virtual machines) configuring access control (Azure Files), 84-89 Azure AD DS authentication, 86-89 on-premises AD DS authentication, 85-86 access tiers (Blob Storage), 117-121 accounts (Azure Storage), 67-73 account types, 69 Azure AD authentication, 82-84 Blob Storage access tiers, 71 naming requirements, 68 network access, 64-67 performance tiers, 68

replication options, 69-70, 98-103 SAS token creation, 73-78 AKS (Azure Kubernetes Service) scaling, 188-189 storage, 187–188 alerts (Azure Monitor), 353-359 Application Insights, 363-365 Azure AD Join, 11–13 Azure Application Gateway, 283–287 Azure Bastion Service, 279–282 Azure DNS custom DNS settings, 253-255 private DNS zones, 255-257 Azure File Sync, 108–113 agent deployment, 109-111 health monitoring, 112-113 server endpoint addition, 111–112 sync group creation, 108 Azure Firewall, 268–279 application rule collection, 274-275 deployment, 271-272 DNAT rule creation, 278-279 network rule collection, 275–277 route table creation and association, 273-274 testing, 277-278 VM creation, 270–271 VNet and subnet creation, 269 Azure Load Balancer, 290–294 backend configuration, 289 frontend IP configuration, 288-289 Azure Policy, 30-37 Azure Virtual WAN, 320-325 creating in Azure portal, 320-321 ExpressRoute association, 324–325 point-to-site connections, 323-324 site-to-site connections, 322-323 Azure VPN Gateway, 311–315 BGP (Border Gateway Protocol), 312 creating in Azure portal, 313-315 high availability, 312-313 subnets, 311, 313-315 backup policies, 368-371 backup reports, 390-392 Blob Storage, 113–117 Azure portal management, 114–115 blob containers, 113-114 soft delete, 116-117 Storage Explorer management, 116 types of blobs, 114

cost management (Azure AD), 52-59 cost center quotas, 53-55 monitoring and reporting spend, 56-59 resource quotas, 52-53 ExpressRoute, 315-320 circuit creation, 318-319 circuit peering, 316-317 connectivity models, 315-316 global availability, 317-318 peering, 316-317 virtual network connections, 320 ExpressRoute Monitor, 301–302 lifecycle management (Blob Storage), 121-125 Log Analytics, 340-347 agent installation, 344 agent ports and protocols, 344 diagnostic settings, 344-347 workspace implementation, 340-344 management groups (Azure AD), 49-51 metrics, 336-340 NPM (Network Performance Monitor), 296–299 object replication (Blob Storage), 100-103 Performance Monitor, 299-300 resource locks (Azure AD), 37-38 resource tags (Azure AD), 38-41 Service Connectivity Monitor, 300–301 SSPR (self-service password reset), 14–15 virtual networks creating in Azure portal, 217-219 IP ranges, 214-215 network interfaces, 225-226 network routes, 232-239 peering, 220-225 private endpoints, 241-243 private IP addresses, 226-228 properties, 215-216 public IP addresses, 228-232 service endpoints, 239-241 subnets, 215 VMs (virtual machines) ARM template modification, 137-138 ARM template structure, 130-137 automating configuration, 130-148 Azure Disk Encryption, 161–170 Custom Script Extension, 145–148 custom template creation, 139-144 high availability, 148-154 networking, 175-183, 225 saving deployment as ARM template, 144-145

scalability, 154-161 VHD template configuration, 138–139 connecting to AKS (Azure Kubernetes Service), 189-190 to Azure Files Linux connections, 107 non-Azure connections, 105 Windows connections, 105–107 storage accounts to Azure Storage Explorer, 93-95 to VMs authentication, 179 Linux VM connections with SSH, 182-183 network interface creation, 179-181 options for, 179 Windows VM connections with Remote Desktop, 181-182 Connection Monitor tool, 309-310 Connection Troubleshoot tool, 307-309 connectivity models (ExpressRoute), 315-316 container groups, ACI (Azure Container Instances), 185-186 containers ACI (Azure Container Instances), 185–187 container groups, 185-186 sizing and scaling, 185-186 advantages of, 184 AKS (Azure Kubernetes Service), 187-191 cluster upgrades, 190-191 connecting to, 189-190 scaling, 188-189 storage configuration, 187-188 Azure Monitor for Containers, 335 Blob Storage, 113-114 Azure portal management, 114-115 Storage Explorer management, 116 Cool access tier (Blob Storage), 71 copying with AzCopy, 96-98 cost center quotas (Azure AD), 53-55 cost management (Azure AD), configuring, 52-59 cost center quotas, 53-55 monitoring and reporting spend, 56-59 resource quotas, 52-53 custom ARM templates, creating, 139-144 custom DNS settings, configuring, 253-255 custom domain names for web apps, 199-201 custom roles (Azure AD), creating, 19-25 Custom Script Extension, 145-148 customer-managed keys (CMK), 166-168

### D

data disks, adding to VMs, 173-175 default NSG rules, 261 delegating DNS domains, 245 DNS zones, 247-248 deleting devices (Azure AD), 8 resource groups (Azure AD), 45-47 role assignments (Azure AD), 28 deny assignments (RBAC), 19, 26 deploying web apps, 206-209 deployment slots, 206-208 devices (Azure AD) configuring Azure AD Join, 11-13 managing, 7-8 diagnostic logs, 302, 344-347 disabling Azure Disk Encryption, 169–170 devices (Azure AD), 8 SMB (Server Message Block) v1, 105 disaster recovery Azure Backup Azure workload backups, 371–373 Azure workload restoration, 374-377 backup report configuration, 390-392 on-premises workload backups, 374-383 on-premises workload restoration, 383 purpose of, 334, 365 Azure Site Recovery, 384–390 **Recovery Services Vault** backup policy configuration, 368-371 creating, 366 Soft Delete option, 366-368 disks (Azure Storage), 68 DNAT rules, creating, 278-279 DNS (Domain Name System). See also Azure DNS in Azure, 246 labels, 230-231 operational overview, 243-246 records creating, 250-253 managing, 248-249 for web apps, 199-201 DNS resolvers, 244-245 DNS zones creating, 250-253 delegating, 247-248

private zones, configuring, 255–257 purpose of, 244 Domain Name System. *See* DNS (Domain Name System) domain names, 243–244 for web apps, 199–201 downloading with AzCopy, 97 dynamic groups (Azure AD), creating, 5–6 dynamic private IP addresses, 226–227 dynamic public IP addresses, 229

# E

effective security rules, evaluating, 267-268 enabling Azure Disk Encryption with CMK (customer-managed keys), 166-168 on existing VMs, 162-166 on new data disks, 168-169 diagnostic logs, 345-346 IP forwarding, 236 Network Watcher, 302 static private IP addresses, 227-228 encryption. See Azure Disk Encryption endpoints private endpoints, configuring, 241-243 service endpoints, configuring, 239-241 evaluating effective security rules, 267-268 exporting Azure Storage data, 89-90 **ExpressRoute** associating with Azure Virtual Wan, 324-325 configuring, 315-320 circuit creation, 318-319 circuit peering, 316-317 connectivity models, 315-316 global availability, 317-318 peering, 316-317 virtual network connections, 320 purpose of, 315 site-to-site VPNs versus, 315 ExpressRoute Monitor configuring, 301-302 purpose of, 296

## F

fault domains for availability sets, 152 file shares (Azure Files)

Azure File Sync, configuring, 108–113 creating, 104-105 Linux connections, 107 non-Azure connections, 105 purpose of, 104 Windows connections, 105-107 files (Azure Storage) Azure Storage Explorer operations, 95 purpose of, 68 firewalls Azure Firewall, configuring, 268–279 for storage accounts, 64-65 forced tunneling, 237 FODNs (fully gualified domain names), 245, 275 frontend IP configuration in Azure Load Balancer, 288-289 Function Apps, 358 functions for ARM templates, 131

# G

General Purpose size type (VMs), 172 geographically reundant storage (GRS), 70 geographically zone redunant storage (GZRS), 70 global availability of ExpressRoute, 317-318 global VNet peering, 220 glue records (DNS), 247 governance (Azure AD) cost management configuration, 52-59 cost center quotas, 53-55 monitoring and reporting spend, 56-59 resource quotas, 52-53 management group configuration, 49-51 policy configuration, 30-37 resource group management, 41-47 resource lock configuration, 37-38 resource tag configuration, 38-41 subscription management, 47-49 GPU Optimized size type (VMs), 172 graphs for queries, 350-352 groups (Azure AD) creating, 3-6 managing, 6-7 role assignment, 17 types of, 4 GRS (geographically reundant storage), 70 guest accounts (Azure AD), managing, 9-11 GZRS (geographically zone redunant storage), 70

# Η

hardware security modules (HSMs), 80 health monitoring in Azure File Sync, 112–113 in Azure Load Balancer, 289–290 in VMSS, 158-159 high availability for VMs, 148-154 availability sets, 151-154 availability zones, 149-151 for VPN gateways, 312-313 High Performance Compute size type (VMs), 172 horizontal pod autoscaler (HPA), 189 Hot access tier (Blob Storage), 71 HPA (horizontal pod autoscaler), 189 HSMs (hardware security modules), 80 HTTPS protocol, 67 hub-and-spoke networks, service chaining in, 222 hybrid joining devices (Azure AD), 11, 13 hybrid networks Azure Virtual WAN configuration, 320-325 Azure VPN Gateway configuration, 311–315 ExpressRoute configuration, 315-320 purpose of, 310-311

verifying and troubleshooting, 320

# I

IaC (Infrastructure as Code), 137 importing Azure Storage data, 91-93 inbound rules, default, 261 infrastructure FQDNs, 275 inheritance of resource locks (Azure AD), 37 of roles (Azure AD), 16, 18 installing Azure Backup Server, 377–379 Azure File Sync agent, 109-111 Azure Storage Explorer, 93 MARS (Microsoft Azure Recovery Services) agent, 379-383 NPM (Network Performance Monitor), 296–299 Internal DNS, 246 internal Load Balancers, 288 Internet default rule, 261 Internet service tag, 260 IP addresses

private, configuring, 226–228 public, configuring, 228–232 types of, 225 IP Flow Verify tool, 303 IP forwarding, 236 IP ranges, 214–215 IPv4 public addresses, 232 IPv6 public addresses, 232 ITSM (IT Service Manager) actions, 358

# J

joining devices (Azure AD), 11, 13 JSON (JavaScript Object Notation) files custom roles (Azure AD), creating, 25 schema files in ARM templates, 131

## Κ

Kubectl, 188–189 kubenet, 189 Kubernetes. *See* AKS (Azure Kubernetes Service) Kusto, 348

# L

large scale sets (VMSS), 154 LDNS (local DNS service), 244-245 license requirements, SSPR (self-service password reset), 14 lifecycle management (Blob Storage), configuring, 121-125 Linux connections to Azure Files, 107 Linux VMs, SSH connections, 182–183 listings creating network interface, 133-134 IP configurations, 135 template structure for creating virtual network, 132 variables for virtual network creation, 132 virtual machine resource, 136 Load Balancer default rule, 261 load balancing, 282-295 Azure Application Gateway configuring, 283-287 documentation, 282

purpose of, 282 Azure Load Balancer, 287-290 backend configuration, 289 configuring, 290-294 frontend IP configuration, 288-289 health probes, 289-290 pricing tiers, 288 purpose of, 283 troubleshooting, 294–295 local DNS service (LDNS), 244-245 locally redundant storage (LRS), 69 Log Analytics, 335 configuring, 340-347 agent installation, 344 agent ports and protocols, 344 diagnostic settings, 344-347 workspace implementation, 340-344 log gueries and analysis, 347-352 purpose of, 340 Logic Apps, 358 logs diagnostic, 344-347 metrics versus, 335 purpose of, 347 queries and analysis, 347-352 LRS (locally redundant storage), 69

# Μ

managed disks, availability sets and, 153-154 management groups (Azure AD), 18 associating policies with, 32 configuring, 49-51 management locks (Azure AD), configuring, 37-38 managing blobs (Azure Storage) in Azure portal, 114–115 in Azure Storage Explorer, 116 devices (Azure AD), 7-8 groups (Azure AD), 6-7 guest accounts (Azure AD), 9-11 records (DNS), 248-249 resource groups (Azure AD), 41-47 role assignments (Azure AD), 25-28, 47-49 subscriptions (Azure AD), 47-49 users (Azure AD), 6-7 VMs (virtual machines) Custom Script Extension, 145-148

data disk addition, 173-175 moving across subscriptions/resource groups, 170-171 size types, 172–173 MARS (Microsoft Azure Recovery Services) agent, installing, 379-383 Memory Optimized size type (VMs), 172 metrics configuring, 336-340 logs versus, 335 purpose of, 347 Microsoft 365, 3 migrating on-premises workloads to Azure, 390 modifying ARM templates, 137-138 monitoring Application Insights, 363-365 Azure Monitor alerts, 352-363 purpose of, 334-336 Log Analytics, configuring, 340-347 logs metrics versus, 335 queries and analysis, 347-352 metrics configuring, 336-340 logs versus, 335 spend, 56-59 strategy development for, 333 synchronization, 112-113 virtual networks diagnostic logs, 302 Network Watcher, 302-306 NPM (Network Performance Monitor), 296–302 VMSS (VM scale sets), 158-159 mounting. See connecting moving resources (Azure AD) across resource groups, 42 - 45MX records (DNS), 249 MySQL in-app, 201

# Ν

name resolution. *See* Azure DNS; DNS (Domain Name System) naming requirements for storage accounts, 68 net use command, 107 network access, configuring for storage accounts, 64–67 network interfaces

associating NSGs with, 265-266 configuring, 225-226 creating, 133, 179-181 Network Performance Monitor. See NPM (Network Performance Monitor) network routes, 232-239 applying, 236-237 forced tunneling, 237 IP forwarding, 236 purpose of, 232 system routes, 232-234 user-defined routes, 234-239 network rule collection in firewalls, 275-277 network security groups. See NSGs (network security groups) Network Topology tool, 306 Network Watcher, 302–306 Connection Monitor tool, 309-310 Connection Troubleshoot tool, 307-309 deploying, 302 IP Flow Verify tool, 303 Network Topology tool, 306 Next Hop tool, 304 Packet Capture tool, 305 purpose of, 302 VPN Troubleshoot tool, 307 networking. See also virtual networks in Azure App Service, 203-206 configuring for VMs, 175-183 accelerated networking, 177-178 authentication, 179 connection options, 179 IP address types, 225 Linux VM connections with SSH, 182-183 network interface creation, 179-181 Windows VM connections with Remote Desktop, 181-182 Next Hop tool, 304 next hops, types of, 234 notifications (Azure Monitor), 356-358 NPM (Network Performance Monitor), 296–302 deploying, 296-299 ExpressRoute Monitor configuration, 301–302 Performance Monitor configuration, 299–300 Service Connectivity Monitor configuration, 300-301 services in, 296 NS records (DNS), 245, 249 NSGs (network security groups), 176 associating with subnets, 265-266

creating in Azure portal, 263–265 default rules, 261 evaluating effective rules, 267–268 priority of rules, 259 properties, 258–259 purpose of, 258 service tags, 260

## 0

object replication (Blob Storage), configuring, 100–103 Office 365, 3 Office 365 groups (Azure AD), 4 on-premises AD DS authentication, configuring, 85–86 outbound Internet connections, 231 outbound rules, default, 261 outputs for ARM templates, 131

## Ρ

Packet Capture tool, 305 Page Blobs, 68, 114 parameters for ARM templates, 131 passwords (Azure AD), SSPR (self-service password reset), 14-15 peering virtual networks, 220-225 creating in Azure portal, 223–225 ExpressRoute circuits, 316-317 limitations, 220 purpose of, 220 service chaining in hub-and-spoke networks, 222 sharing virtual network gateways, 222-223 Performance Monitor configuring, 299-300 purpose of, 296 performance tiers for storage accounts, 68 permissions. See RBAC (role-based access control) persistent volumes, 188 placement groups (VMSS), 154 point-to-site VPNs, creating in Azure Virtual WAN, 323-324 policies (Azure AD) configuring, 30-37 scope, 50-51 Policy definitions (Azure AD), creating, 30-37 PowerShell ARM template parameters, 144

#### PowerShell

Azure Bastion Service, deploying, 282 Azure Firewall, deploying, 279 blob management, 115 cmdlets, referencing, 53 storage accounts access key generation, 79 async blob copy service, 99 creating, 73 prefixes for public IP addresses, 230-231 Premium tier (Azure Storage) account types, 69 purpose of, 68 replication options, 68 pricing tiers for Azure Load Balancer, 288 for public IP addresses, 228-229 for VPN gateways, 311-312 priority of NSG rules, 259 private DNS zones, configuring, 255-257 private endpoints, configuring, 241-243 private IP addresses, configuring, 226-228 properties of DNS records, 248 of network interfaces, 226 of NSG rules, 258-259 of subnets, 215-216 of virtual networks, 215-216 proximity placement groups, 153 PTR records (DNS), 249 public IP addresses adding to VMs, 134-135 allocating, 229 configuring, 228-232 creating in Azure portal, 232 IPv4 versus IPv6, 232 outbound Internet connections, 231 prefixes, 230-231 pricing tiers, 228-229 public Load Balancers, 288

# Q

queries, 347–352 creating, 348–350 graphs for, 350–352 saving to dashboard, 350 queues (Azure Storage) Azure Storage Explorer operations, 95 purpose of, 68 RBAC roles, 81 scope, 82

# R

RBAC (role-based access control) custom roles, creating, 19-25 management groups and, 51 operational overview, 16-19 role assignments, managing, 25-28, 49 for storage accounts, 80-84 reconnecting to Azure Files in Windows, 107 records (DNS) creating, 250-253 managing, 248-249 for web apps, 199-201 recovery. See disaster recovery **Recovery Services Vault** backup policy configuration, 368-371 creating, 366 Soft Delete option, 366-368 recursive DNS servers, purpose of, 244-246 redeploying VMs (virtual machines), 183-184 referencing cmdlets (PowerShell), 53 regions, availability zones in, 149, 151 registering devices (Azure AD), 11-13 registration VNets, 256 Remote Desktop connections to Windows VMs, 181-182 removing. See deleting replication options object replication configuration, 100-103 for storage accounts, 68-70, 98-100 reporting spend, 56-59 resiliency. See high availability resolution VNets, 256 resource groups (Azure AD) creating, 41 deleting, 45-47 governance, 32 hierarchy of, 30 managing, 41-47 metrics analysis, 339-340 moving resources across, 42-45, 170-171 purpose of, 29-30 resource locks (Azure AD), configuring, 37-38 resource quotas (Azure AD), 52-53 resource record sets (RRSets), 248

resource tags (Azure AD), configuring, 38-41 resources (ARM templates), 131 resources (Azure AD) hierarchy of, 30 moving across resource groups, 42-45, 170-171 purpose of, 28-29 reverse DNS, purpose of, 245-246 role-based access control. See RBAC (role-based access control) roles (Azure AD), 16 administrative roles versus, 17 assigning, 16-17, 19 managing assignments, 25-28, 47-49 built-in roles, 17 cloning, 20-25 creating, 19-25 definitions, 17 inheritance, 16, 18 scope, 18 route tables associating with firewalls, 273-274 creating, 235 routes. See network routes routing loops, 236 RRSets (resource record sets), 248 Runbooks, 358

# S

SAP HANA on Azure VM, disaster recovery, 374 SAS (shared access signature) tokens, 67, 73-78 saving deployment as ARM template, 144-145 queries to dashboard, 350 scalability for VMs, 154-161 scale sets. See VMSS (VM scale sets) scaling ACI (Azure Container Instances), 185-186 AKS (Azure Kubernetes Service), 188-189 App Service plans, 193–196 schema files (JSON) in ARM templates, 131 scope in Azure Cost Management, 58 in Azure Policy, 32, 50-51 in RBAC, 18 for storage accounts, 82 secure shell (SSH) protocol, Linux VM connections, 182-183

security in AKS (Azure Kubernetes Service), 190 of virtual networks Azure Bastion Service, 279–282 Azure Firewall, 268-279 effective security rule evaluation, 267-268 security rule association with subnets, 265-266 security rule creation, 258-265 for web apps, 198–199 security groups (Azure AD), 4 security principals (Azure AD), 16 role assignment, 16-17, 19, 25-28 role definitions, 17 role inheritance, 16, 18 security rules. See NSGs (network security groups) self-service password reset (SSPR), 14-15 server endpoints, adding in Azure File Sync, 111-112 Server Message Block (SMB) access control (Azure Files), 84-89 disabling, 105 service chaining in hub-and-spoke networks, 222 Service Connectivity Monitor configuring, 300-301 purpose of, 296 service endpoints, configuring on subnets, 239-241 service tags, 260 shared access signature (SAS) tokens, 67, 73-78 sharing virtual network gateways, 222-223 site-to-site VPNs creating in Azure Virtual WAN, 322-323 ExpressRoute versus, 315 size types for VMs, 172-173 sizing ACI (Azure Container Instances), 185–186 SMB (Server Message Block) access control (Azure Files), 84-89 disabling, 105 SNAT (Source Network Address Translation), 231 SOA records (DNS), 249 soft delete for blobs, 116-117 Soft Delete option (Recovery Services Vault), 366-368 source control for ARM templates, 131 spending guotas (Azure AD), 52 SPF records (DNS), 249 spreading algorithm (VMSS), 160 SQL Server on Azure VM, disaster recovery, 374 Sql service tag, 260 SRV records (DNS), 249 SSH (secure shell) protocol, Linux VM connections, 182-183

SSPR (self-service password reset), 14-15 Standard tier (Azure Storage) account types, 69 purpose of, 68 static private IP addresses in ARM templates, 133 configuring, 227 for DNS, 253 enabling, 227-228 purpose of, 227 static public IP addresses, 229 storage **Azure Files** access control configuration, 84-89 account registration, 87 Azure Storage access key management, 79-80 account creation and configuration, 67-73 AzCopy, 96-98 Azure AD authentication, 80-84 exporting data, 89-90 importing data, 91-93 network access configuration, 64-67 purpose of, 63 replication implementation, 98-103 SAS token creation, 73-78 service types, 67-68 Azure Storage Explorer, 93-96 async blob copy service, 95-96 connecting to storage accounts, 93-95 installing, 93 supported operations, 95 **Blob Storage** access tier configuration, 117-121 configuring, 113-117 lifecycle management configuration, 121–125 object replication configuration, 100-103 configuring for AKS (Azure Kubernetes Service), 187-188 Storage Explorer. See Azure Storage Explorer Storage Optimized size type (VMs), 172 Storage service tag, 260 stored access policies, 77-78 subnets associating NSGs with, 265-266 configuring, 215 service endpoints, 239-241 creating, 217-219 for firewalls, 269

properties, 215-216 purpose of, 213, 215 for VPN gateways, 311, 313-315 subscriptions (Azure AD) administrator roles, 47-49 alert analysis across, 361-363 hierarchy of, 30, 49-50 managing, 47-49 metrics analysis, 339-340 monitoring and reporting spend, 56-59 moving resources across, 42-43, 170-171 purpose of, 28 in RBAC, 18 transferring ownership, 42 types of, 47 sync blob copy service, 98 sync groups (Azure File Sync), creating, 108 synchronization. See Azure File Sync system routes, 232-234

# Т

tables (Azure Storage) Azure Storage Explorer operations, 95 purpose of, 68 tags (Azure AD) configuring, 38-41 purpose of, 52 templates (ARM) creating custom, 139-144 modifying, 137-138 network interface creation, 133 public IP address addition, 134-135 saving deployment as, 144-145 schema, 137 structure of, 130-137 virtual network creation, 131–132 VM resource creation, 135–137 templates (VHD), configuring, 138-139 testing Azure Firewall, 277-278 transferring subscription ownership (Azure AD), 42 troubleshooting Azure File Sync, 112 Custom Script Extension, 148 hybrid networks, 320 load balancing, 294-295 virtual networks, 306-310 Connection Monitor tool, 309-310

Connection Troubleshoot tool, 307–309 VPN Troubleshoot tool, 307 TXT records (DNS), 249

# U

UDRs (user-defined routes) creating in Azure portal, 237-239 purpose of, 234-236 update domains for availability sets, 152 updating users (Azure AD), bulk updates, 8-9 upgrading clusters (AKS), 190-191 VMSS (VM scale sets), 156-157 uploading with AzCopy, 97 URI (uniform resource identifier) for SAS tokens, 76 user delegation SAS, 77 users (Azure AD) bulk updating, 8-9 creating, 3-4 guest accounts, 9-11 managing, 6-7 SSPR (self-service password reset), 14-15 types of, 3

# V

validating ARM templates, 141 variables for ARM templates, 131 verifying hybrid networks, 320 versioning blobs (Azure Storage), 100 VHD templates, configuring, 138–139 viewing alerts (Azure Monitor), 359-361 virtual machine resources, creating, 135-137 virtual machines. See VMs (virtual machines) virtual network appliances, 236 Virtual Network default rule, 261 virtual network gateways Azure VPN Gateway configuration, 311-315 sharing, 222-223 virtual network service endpoints for storage accounts, 65-66 virtual networks configuring creating in Azure portal, 217-219 IP ranges, 214-215 network interfaces, 225-226

network routes, 232-239 peering, 220-225 private endpoints, 241-243 private IP addresses, 226-228 properties, 215-216 public IP addresses, 228-232 service endpoints, 239-241 subnets, 215 creating, 131-132 hybrid networks Azure Virtual WAN configuration, 320-325 Azure VPN Gateway configuration, 311–315 ExpressRoute configuration, 315-320 purpose of, 310-311 verifying and troubleshooting, 320 load balancing, 282-295 Azure Application Gateway, 282–287 Azure Load Balancer, 283, 287-290 troubleshooting, 294-295 monitoring diagnostic logs, 302 Network Watcher, 302–306 NPM (Network Performance Monitor), 296–302 name resolution. See Azure DNS peering, 220-225 creating in Azure portal, 223-225 limitations, 220 purpose of, 220 service chaining in hub-and-spoke networks, 222 sharing virtual network gateways, 222-223 purpose of, 213 security Azure Bastion Service, 279-282 Azure Firewall, 268–279 effective security rule evaluation, 267-268 security rule association with subnets, 265-266 security rule creation, 258-265 troubleshooting, 306-310 Connection Monitor tool, 309-310 Connection Troubleshoot tool, 307-309 VPN Troubleshoot tool, 307 VirtualNetwork service tag, 260 VMs (virtual machines) Azure Monitor for VMs, 335 backups, 371-373 configuring ARM template modification, 137-138 ARM template structure, 130-137 automating configuration, 130-148

#### VMs (virtual machines)

Azure Disk Encryption, 161–170 Custom Script Extension, 145-148 custom template creation, 139-144 high availability, 148-154 networking, 175-183, 225 saving deployment as ARM template, 144-145 scalability, 154-161 VHD template configuration, 138-139 creating for firewalls, 270-271 managing data disk addition, 173-175 moving across subscriptions/resource groups, 170-171 size types, 172–173 purpose of, 129 redeploying, 183-184 restoration, 374-377 with Azure Site Recovery, 384-390 with Soft Delete, 366-368 VMSS (VM scale sets) configuring, 154-161 purpose of, 129 upgrading, 156-157 VNets (Azure Virtual Networks). See virtual networks VPN Gateway. See Azure VPN Gateway VPN Troubleshoot tool, 307 VPNs (virtual private networks). See also Azure VPN Gateway point-to-site, creating in Azure Virtual WAN, 323-324 site-to-site creating in Azure Virtual WAN, 322-323 ExpressRoute versus, 315

### W

WAImportExport tool, 91-93 web apps. See also App Service backing up, 201-203 creating, 197-198 custom domain names, 199-201 deploying, 206-209 security, 198-199 webhooks, 358 Windows connections to Azure Files, 105–107 Windows PowerShell Desired State Configuration (DSC) extension, 145-146 Windows Subsystem for Linux (WSL), 183 Windows VMs, Remote Desktop connections, 181–182 workloads in Azure backups, 371-373 restoration, 374-377 on-premises backups, 374-383 migrating to Azure, 390 restoration, 383 workspaces (Log Analytics), 340-344 WSL (Windows Subsystem for Linux), 183

# Ζ

zonal services, 151 zone-redundant services, 151 ZRS (zone redundant storage), 70